〔非公開〕

#### $TR-M-0010$

 $\overline{\phantom{a}}$ 

## イメージ表現支援技術の研究

ー画像群からの奥行き情報の抽出一

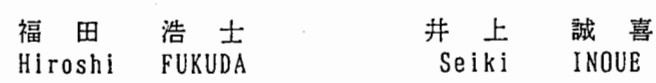

#### 1 9 9 6 . 2 . 23

# ATR知能映像通信研究所

イメージ表現支援技術の研究

—画像群からの奥行き情報の抽出ー

The Technology for Image Expression -Extraction of Depth Information from a Group of Images -

In this research , I extracted the depth information from a group of images , and synthesized images using the depth information.

 $\begin{pmatrix} 1 \\ -1 \end{pmatrix}$ 

I applied a triangulation theory to extract depth information and a block matching to get a motion of pixels.

## 平成 8 年 2 月 23 日

ATR知能映像通信研究所 第3研究室 豊橋技術科学大学 実務訓練生 福田 浩士 [ Hiroshi Fukuda ]

### 三千 背景 · 目的

複数方向からシーンを撮影した画像群からその 3次元構造を抽出する研究が幅広く行われている.今回の実習は, その画像群から奥行き情報を求め,その情報をもとに画像の合成を行なうことを目的とする.また,奥行き情報の取得 方法として,各画素の移動巌をプロックマッチングで求め,その移動量により奥行きを決定する方法について述ぺる.

#### 2 画像処理の基礎

今回の実務訓練で初めて画像処理を行うので、まず画像のデータ表現など基礎的なことを学ぶ必要があった。そこ で, 既存の画像処理プログラムを用いて画像処理を行い,2 値化, 輪郭抽出, 雑音除去などを勉強した. また, そのプログ ラムを参考にして,筋単な画像処理プログラムを作成した・

#### 2.1 C言語による画像処理プログラム

コンピュータの中では,画像を画素 (pixel)に分けて,各画素における濃淡の値を整数値 (ディジタル)表現してい る.筋単な例を Fig.l(a)に示す.この図を C言語で表したものが同図 (b)で,ディジクル画像の左上隅の画素を (0,0) 番目の画素とし,その要素から数えて横方向に i画素,縦方向に j画素進んだ位置にある (i,j) 番目の画素の値を配列要 素 image\_in[j][i] に格納している. ここでは量子化ビット数を 8 ビットとし, 画素の濃淡を 0~255 の数値で表してい  $3\,$  3.

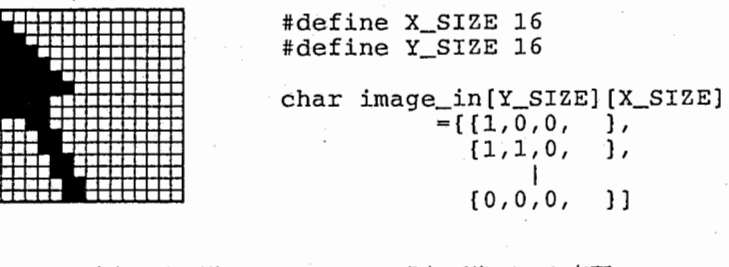

#### (a)入力画像 (b)画像デーク表現

Fig. 1: C言語による画像処理の例

#### 2.2 画像の雑音除去

 $\mathcal{L}$ 

移動平均法とメディアンフィルクによる雑音の除去を行なった.使用した画像は 8mmビデオカメラで撮影したも のを PPM 形式の 277×197 画素に落した画像で,この画像を R,G,B にわけてそれぞれをモノクロ画像として使用し た. R,G,B の画像それぞれに移動平均法とメディアンフィルタを 5 回行ない, 再度 PPM 形式に戻した. その結果を Fig.2に示す.

これを見ると両方ともノイズは減少したが,画像が全体的に平坦になったことがわかる. しかし,移動平均法は エッジ部分をすぺてぽかしてしまっているのに対し,メディアンフィルタの方はエッジ部分をある程度残しているこ とがわかる.これにより,メディアンフィルタの方がエッジの保存において優れていることがわかった.

2.3 簡単な画像処理プログラムの作成

入力画像の指定した位置に指定した高さのダイヤ(高さ:幅=2:1)を出力するプログラムを作成した. そのプログ ラムをリスト A.Iに実行結果を Fig.3に示す.ここで使った画像は上記の画像の Rのモノクロ画像である. 実行手順は次の通り.

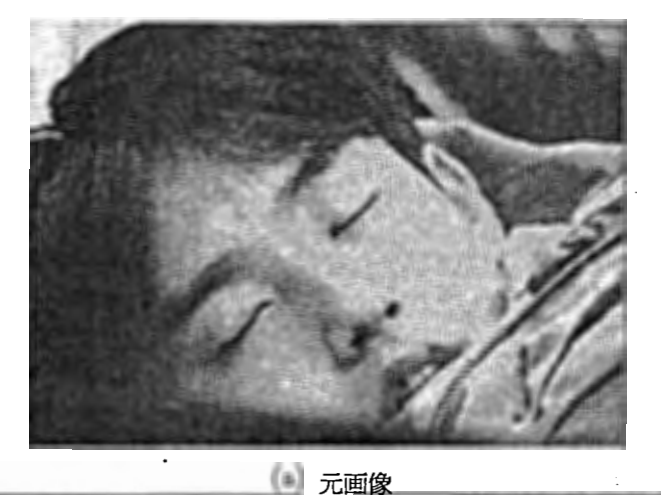

 $\mathbf{r}$ 

(b) 移動平均法 (c) メディアンフィルタ

Fig. 2: 画像処理結果 1

#### 実行手順

 $\ddot{\phantom{0}}$ 

 $\tilde{\phantom{a}}$ 

1. 対角線の交点 (138,98),高さ 100,浪度 0のダイヤを描く 2. 対角線の交点 (138,98),高さ 80,濃度 255のダイヤを描く 3. 対角線の交点 (138,98),高さ 40,濃度 0のダイヤを描く 4. 対角線の交点 (138,98),高さ 20,濃度 255のダイヤを描く 5. 対角線の交点 (0,0),高さ 160,浪度 0のダイヤを描く 6. 対角線の交点 (0,0),高さ 80,濃度 255のダイヤを描く 7. 対角線の交点 (276,0),高さ 160,濃度 0のダイヤを描く 8. 対角線の交点 (276,0),高さ so,浪度 255のダイヤを描く 9. 対角線の交点 (0,196),高さ 160,濃度 0のダイヤを描く 10. 対角線の交点 (0,196), 高さ 80,浪度 255のダイヤを描く 11. 対角線の交点 (276,196),高さ 160,濃度 0のダイヤを描く

12. 対角線の交点 (276,196),高さ 80,濃度 255のダイヤを描く

ここでは,2値のダイヤを出力するようにしているが,プログラムを少し変更すれば 0~255 の 256 種類の濃度のダ イヤを出力することができる.

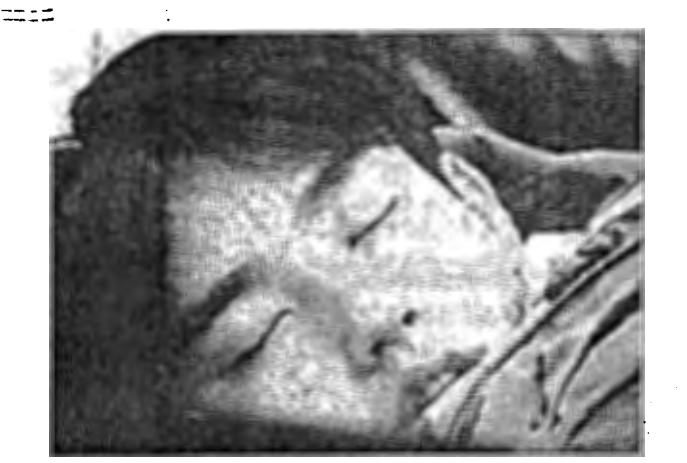

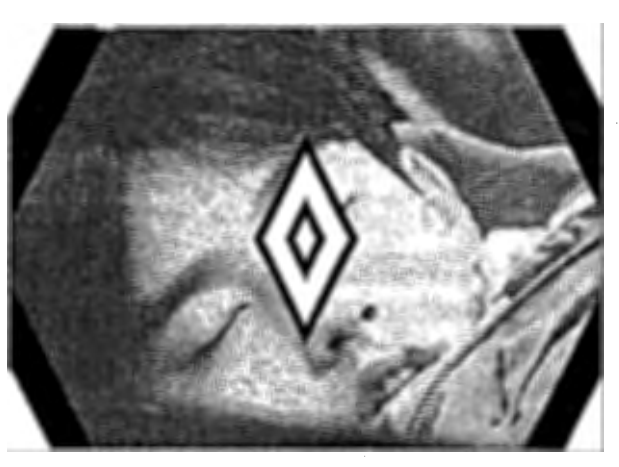

(a)入力画像 (b)処理結果

Fig. 3: 画像処理結果 2

3 ステレオ画像データベース

本研究では「筑波大学多視点画像デークベース」を使用した.

3.1 画像の概略

 $\Big)$ 

t

- 9行9列のマトリクス状に配置した81視点から撮影
- 1 frames/scene(81 images/scene)
- 640x480 pixel, RGB 24bit
- PPMフォーマット

#### 3.2 撮影方法

1台のカメラを,X-Y軸の 2方向に平行移動するアームロボットに取り付け,視点を格子点状に等間隔で移動させ ながらシーンを撮影した.

3.3 画像ファイル

XY平面上の格子点状に配醤された,9X <sup>9</sup>= 81視点によって,静止物体のシーンを撮影したものである.格子の間 際は、シーンごとに一定の値(華線長: b)としたすぺての視点でカメラの光軸は,XY平面と直行しており,輻鞍は無 ぃ.

各ファイル名は次の命令規則に従う.

<NAME(3~4文字)> \_<X(1文字)> \_<Y(1文字)>

NAME は {SANT(ぬいぐるみ),PLNT(観葉植物),CITY(町のジオラマ),KID(マネキン)} のいずれかであり, X と Y はカメラの座標位筐を示す.

 $\mathbf{3}$ 

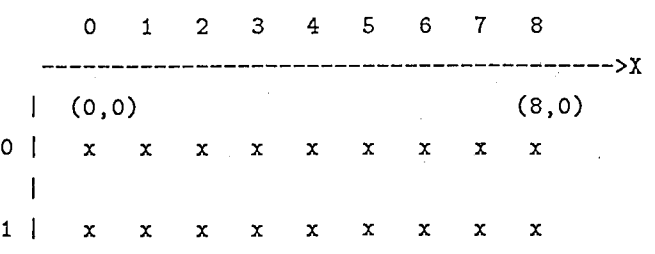

 $\overline{\phantom{a}}$ 2 I X X X X X X X X X  $\overline{\phantom{a}}$ 3 I X X X X X X X X X  $\mathbf{I}$ 4 I X X x<->x X X X X X  $\mathbf{I}$ b I s I X X X X X X X X x <--<NAME>\_8\_5 I 6 **| x x x x x x x x x**  $\cdot$ 7 I x x x x x x x・x x  $\mathbf{I}$ Bl XX XX XX XX X (8,8) V (0,8) Y

(物体に向かって見た場合の図)

本研究では,CITY(街のジオラマ)を用いた.

パラメーク

.<br>.

- ファイル名: CITY\_0\_0 ~ CITY\_8\_8
- 苺線長 (b):X 8mm/Y 8mm
- 輻核:なし
- CCD面から物体までの距離:手前の建物 33cm, 高層ビルの右端の角 66cm
- レンズの焦点調節: 40cm
- レンズの絞り: 4

今回 CITY\_5\_5を対象画像とした.Fig.4 CITY\_5\_5を示す.

4 奥行き情報の取得

ここでは,画像の奥行き情報の取得方法について述ぺる.

#### 4.1 三角測量の原理による奥行き情報の取得

今回,3角測量の原理から奥行きデークを求めることにした. Fig.5に,2次元平面における 3角測巌の原理を示す. 並列に並ぺた一対の観測系があり,それらのレンズ中心 a,bを通る直線を <sup>X</sup>軸, aを原点とする xy直交座標を考え,レ  $\nu$ ズ中心の間隔を l,レンズ中心と観測面の距離を f とする.このとき,標点 P の像が観測面上の位置  $x_a, x_b$  で観測さ れたとすると,標点 P(x,y)は,

$$
x = \frac{x_a l}{x_a - x_b}, \qquad y = \frac{fl}{x_a - x_b} \tag{1}
$$

て与えられる.いま正確な奥行き情報は必要なく,各画素ごとの奥行きの比がわかれば良いので,xa - xb を求め, その 値 (つまり移動量) が大きければ y は小さくなりその画素は手前にあることがわかり, 移動量が小さければ y は大きく なりその画素は奥にあることがわかる.今回画素の移動星を求めるためにプロックマッチングの手法を用いた.

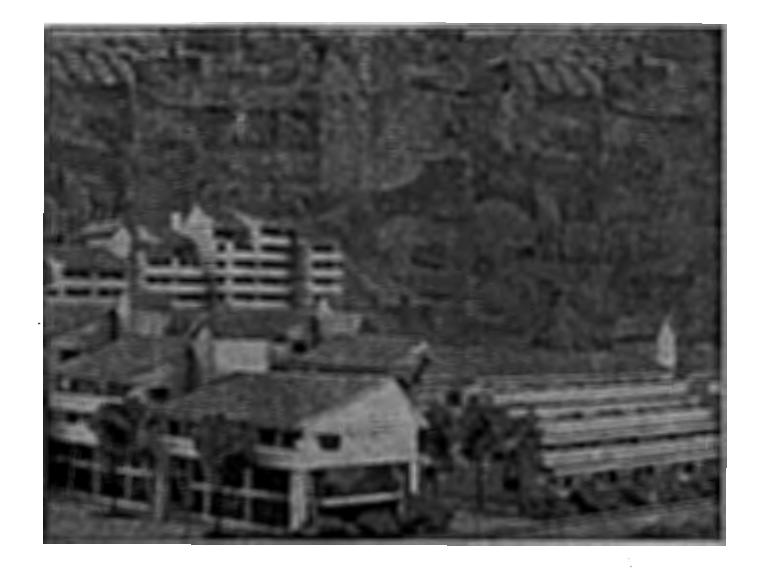

Fig. 4: 対象画像

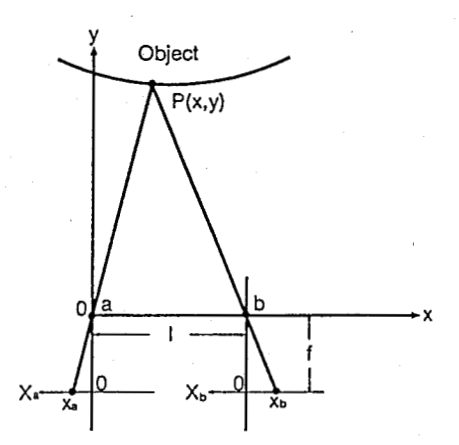

Fig. 5: 三角測量の原理

#### 4.2 移動量の計算

'`i  $\mathcal{L}(\mathcal{L})$ 

-- - -<br>-- - -

 $\mathcal{L}_{\text{A}}$ 

ある画素 pixel( $x_i, y_j$ ) を中心とする縦 Y<sub>1</sub>, 横 X<sub>1</sub>(それぞれ奇数)のブロックを考える. ブロックの移動量を dx とし, 水平方向のステレオ画像をそれぞれ画像 1,画像 2 とする. 画像 1 のブロックを水平方向に動かし,画像 2 との差分の 総和 D,

$$
D = \sum_{m=-\frac{X_1}{2}}^{\frac{X_1}{2}} \sum_{n=-\frac{Y_1}{2}}^{\frac{Y_1}{2}} |pixel_1(x_{i+m}, y_{j+n}) - pixel(x_{i+m} + dx, y_{j+n})|
$$
(2)

が最小になるような dx を求め, その大きさを画素  $(x_i, y_j)$ の移動量とする. つまり, 最も画素情報が似ているブロック を探すのである.リスト A.2に移動巌を求めるプログラムを示す.

#### 4.3 奥行き情報の取得結果

4.3.1 マッチングに用いたプロックの大きさによる結果の相違

今,CITYふふを対象画像とし,CITYーふ5を比較画像とする.このとき,マッチングに用いたプロックの大きさによ る結果の相違を Fig.7に示す. この図は奥行き画像にエッジ画像 (輪郭抽出し, 細線化した画像) を重ねてある. 奥行き

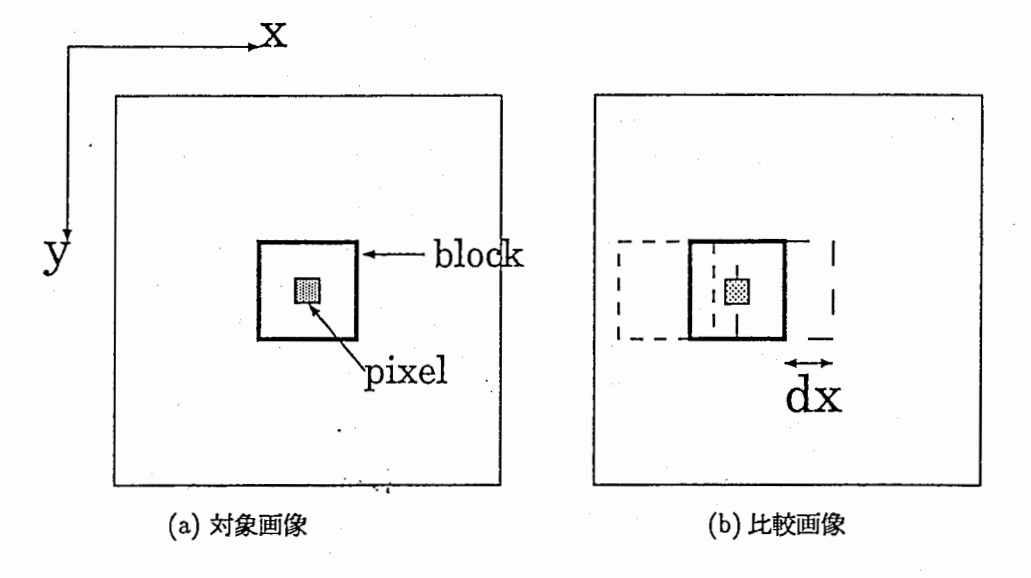

Fig. 6: プロックマッチング

' 画像の見方は,濃度が濃い画素ほど奥の方に,淡い画素ほど手前にあると判断されている.

Fig.7を見ると、プロックが小さいとうまくマッチングが取れないところが多くなりかなり雑音が含まれ、逆にプ ロックが大きいと雑音は減るが,エッジ部分が鈍ってしまうことがわかる.今回は,奥行き情報を用いた画像の切出し を目的としているため,ある程度のエッジの正確さが必要であるのでプロックを 7x7としたときの奥行き情報を用い ることにした.

4.4 4つの奥行き画像の合成

Fig.7を見ると対象画像では存在していたのに比較画像では存在しなくなる部分(建物の瞼に隠れてしまう部分)の マッチングがうまく取れていないことがわかる.また,水平方向の画像のマッチングでは,水平方向にほとんど変化の ない部分のマッチングも取れていないことがわかる.

そこで,対象画像の上下左右の画像(それぞれ,CITY\_5-4,CITY \_5\_6,CITY-4\_5,CITY \_6\_5)を比較画像としたとき に得られる 4枚の奥行き画像を合成することを考えた (Fig.8).

Fig.9~Fig.12にその 4枚の奥行き画像を示す.

I 4.4.1 画像の合成方法

●最も信頼性の高いデータを用いる ある画素 pixel(i,j) について4つの奥行きデータの中から, 最も信頼性の高い, つまりマッチングの度合いが一番良い(式(1)において求めた最小の D が4つ中でも最小)のものを選んでその画素 の奥行きデータとする方法である. この方法で合成を行った結果を Fig.13に示す.

Fig.13を見ると,建物の陰に隠れてマッチングがうまく採れないところを除去できたことがわかる. しかし,とこ ろどころノイズがのっている.この原因を確かめるために,ノイズであると考えられるある画素について,プロックの 移動量とマッチングの度合いの関係を見ることにした. Fig.14に pixel(540,395) についての関係を示す. これを見る と,この部分は水平方向に画素の変化があまり見られない部分であるために水平方向 (left,right)のグラフにほとんど 変化がないことがわかる. そして,right の移動量が小さいところで最小値をとっているためこの奥行きデータがその 画素の奥行きデータになってしまっているのである.

•分散が小さいグラフを除き,残りの内で最も信頼性の高いデータを 上の結果より今度は,4つのデータの内グラフ の分散が小さい,つまり変化があまりないものは除いて,残ったものの中でマッチングの度合いが最も良いところを選 ぶことを考えた. その結果を Fig.15に示す.

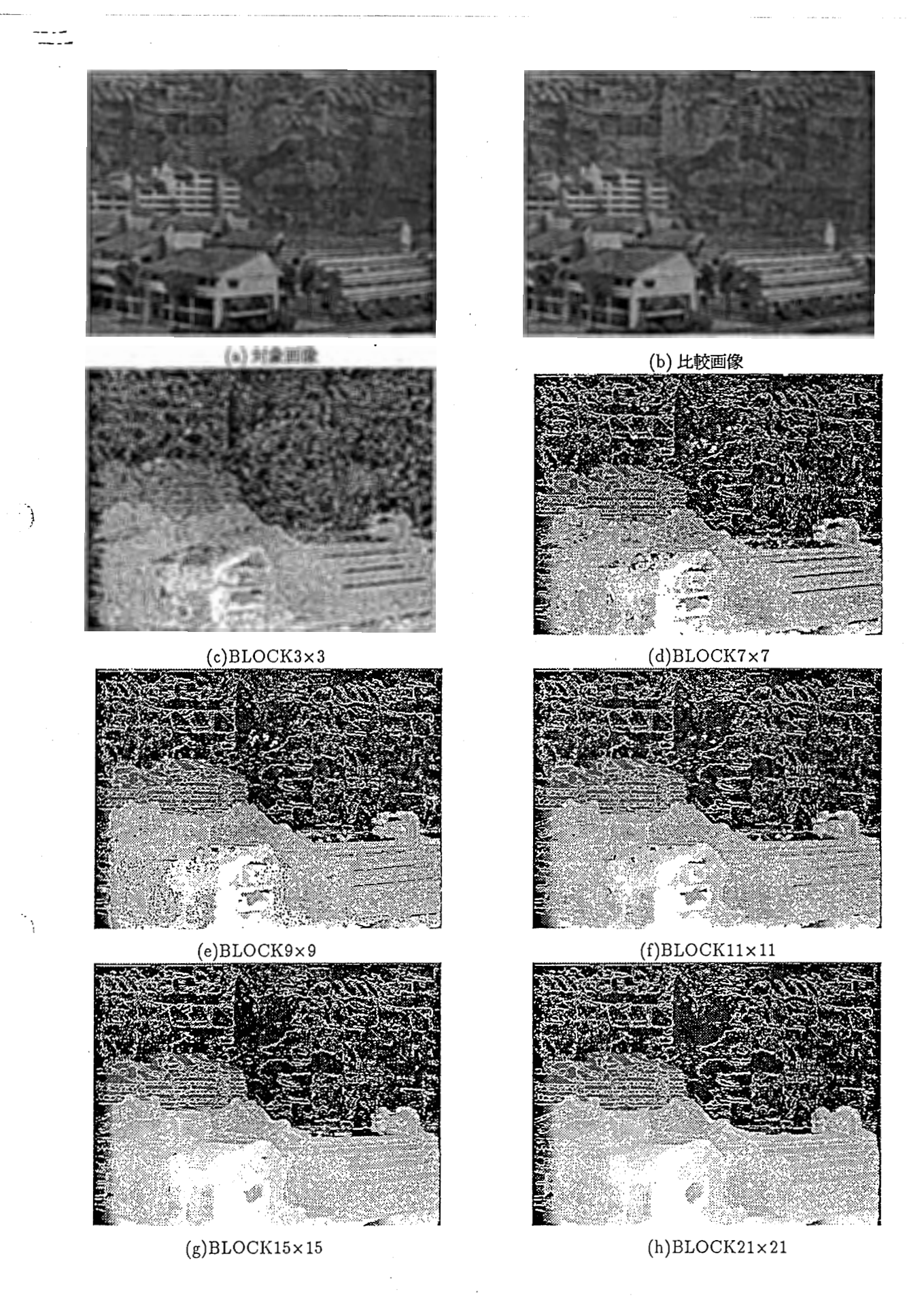

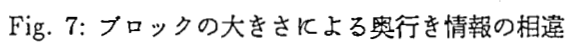

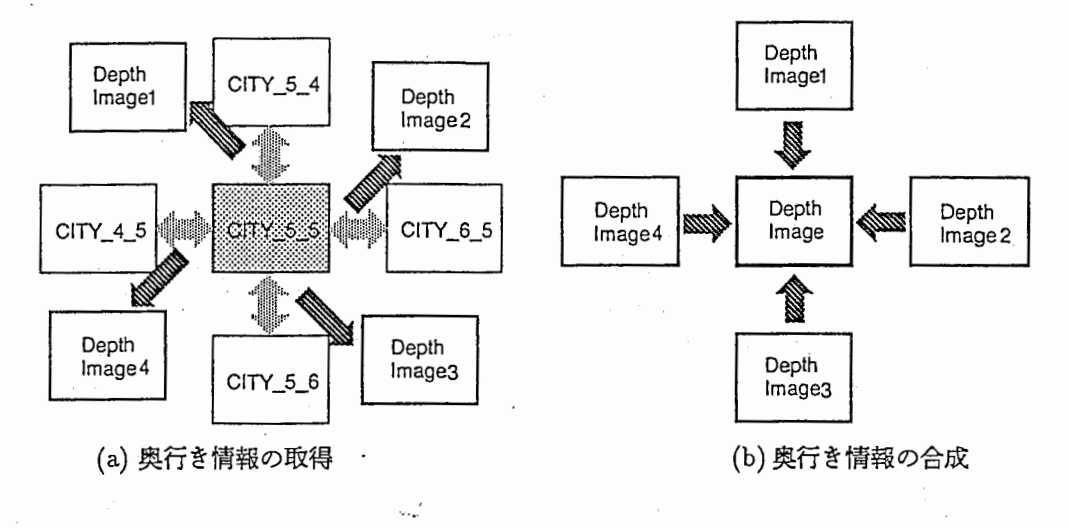

Fig. 8: 4つの奥行き奥行き情報の合成

Fig.15 Fig.13を比較するとかなりノイズが除去されていることがわかる.しかし,まだ除去されていない部分が ある. この部分は,Fig.16のような特性になっている. これによると, 分散の高い upper において 30 の近辺で最小とな ' るぺきところで移動最の小さい部分に最小値が出てしまっているからである.

次に,その部分を除去しなければならない.その除去方法として以下のことが考えられる.

• 大きなプロックで大体の移動屎を求めておき,その近辺のみ探索するようにする

• 残っている波形を足し合わせ,その値が最小となる移動鼠をとる.

- 11

 $\ddot{\phantom{0}}$ 

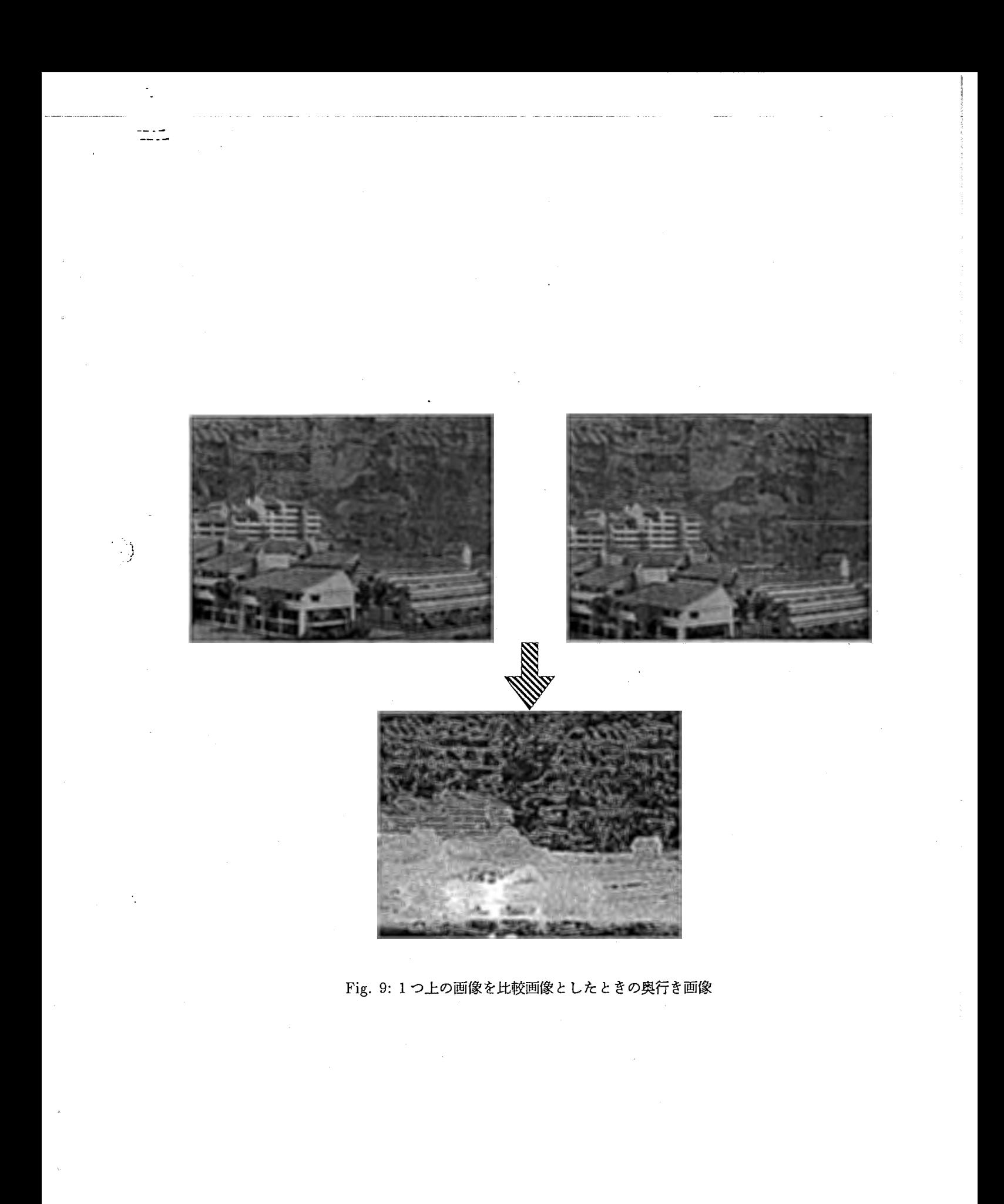

 $\boldsymbol{9}$ 

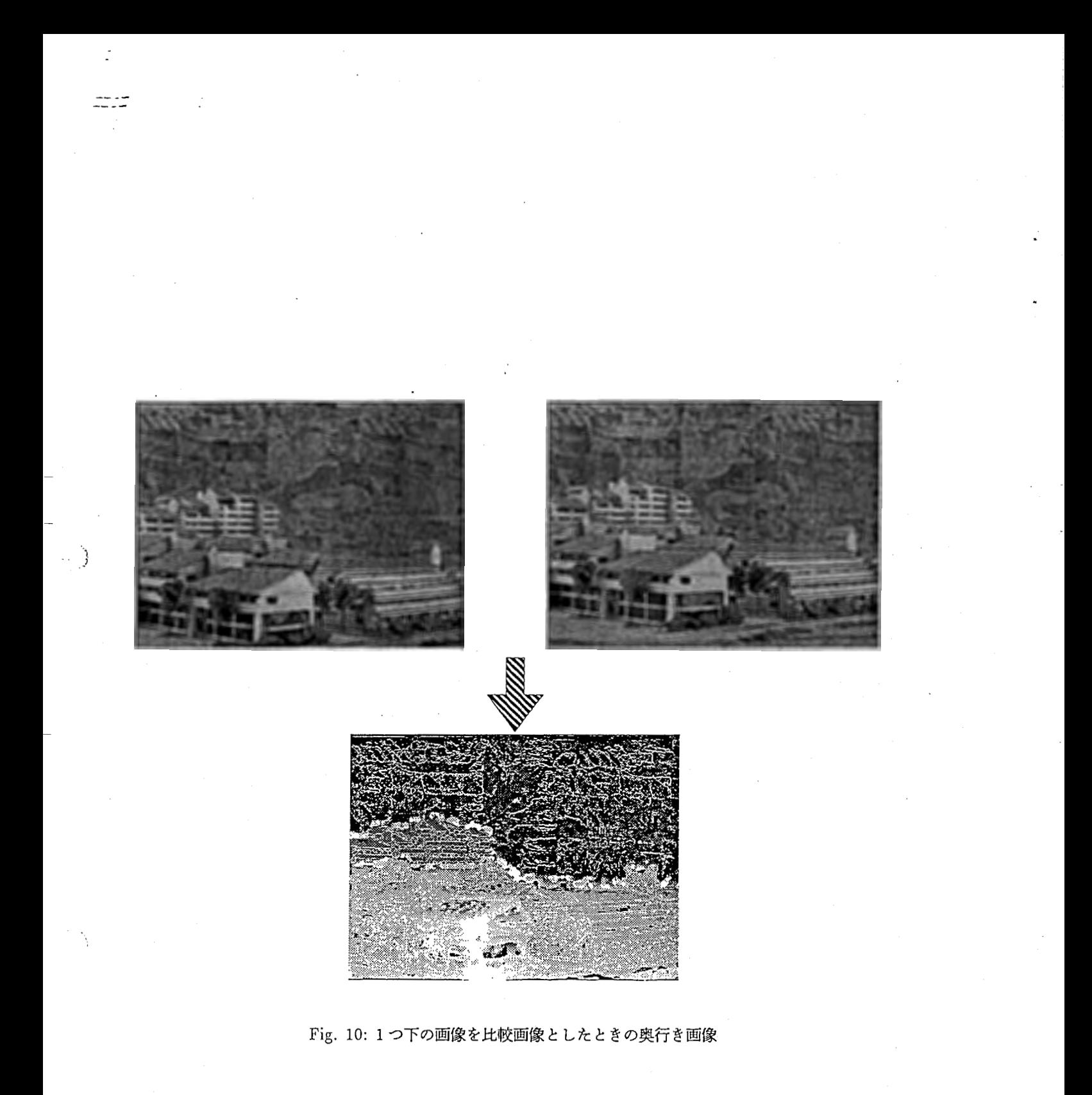

 $10\,$ 

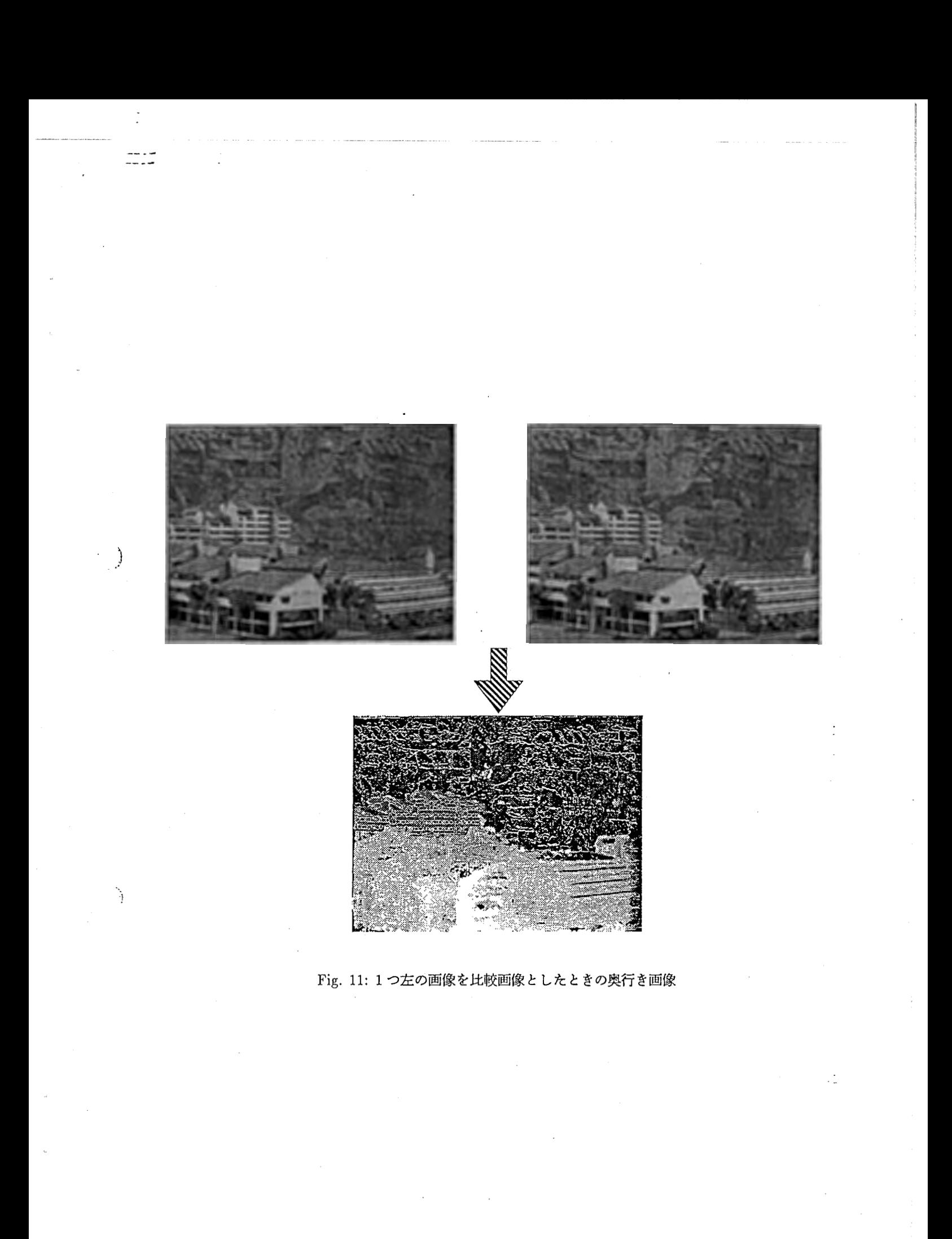

 $11\,$ 

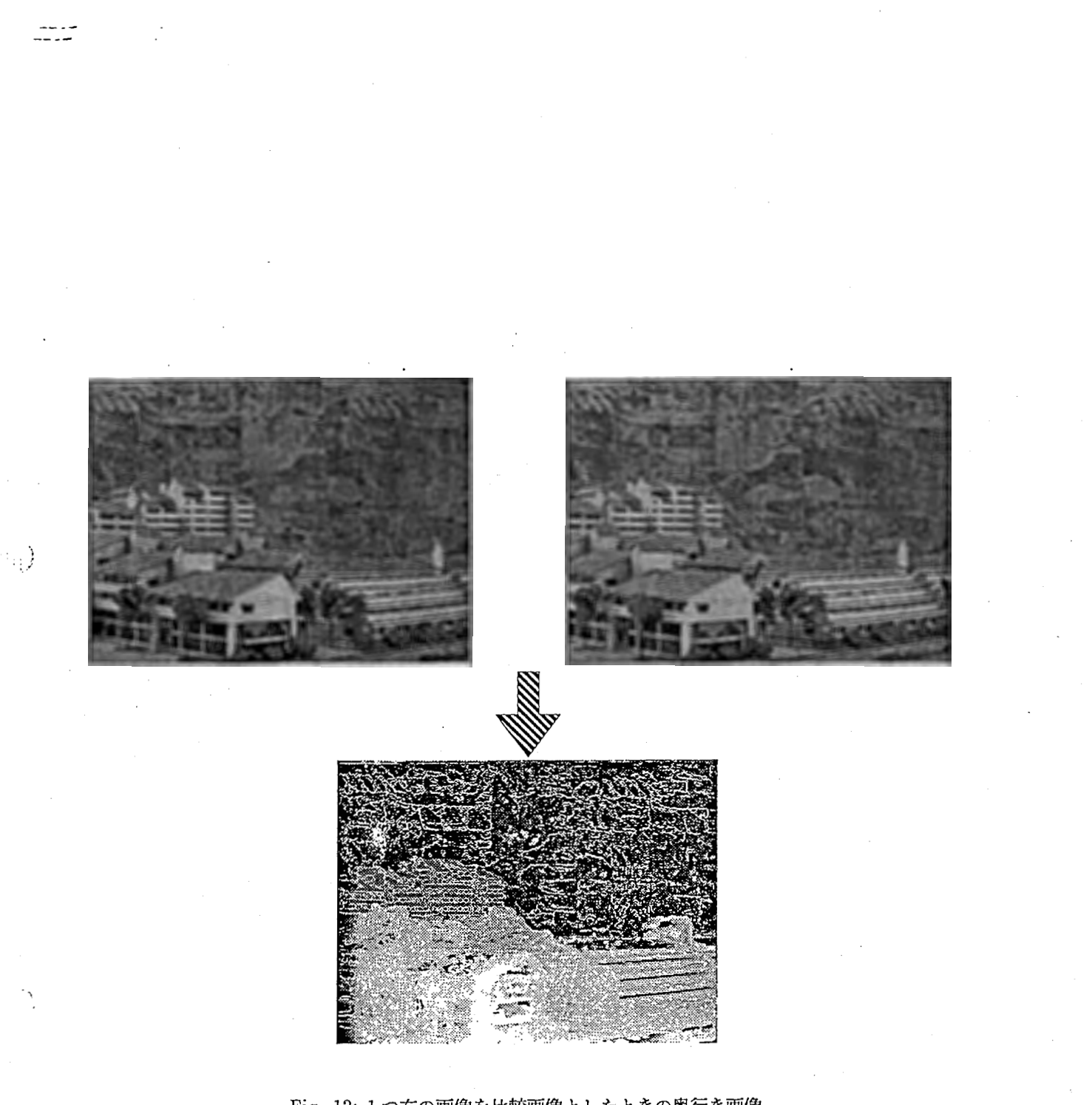

Fig. 12: 1つ右の画像を比較画像としたときの奥行き画像

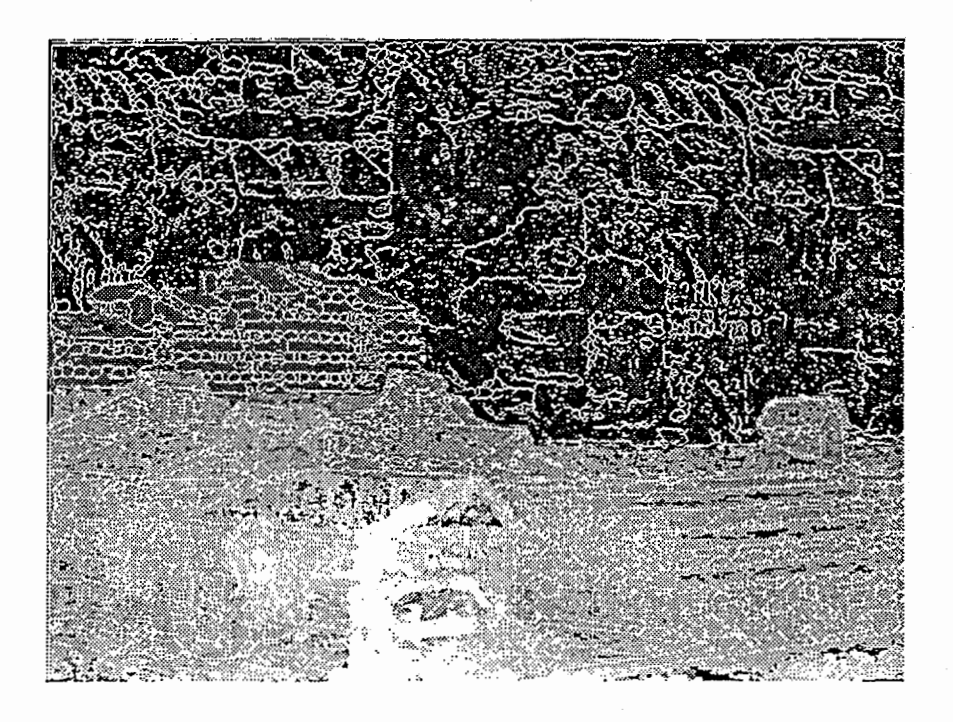

Fig. 13: 合成した奥行き画像 (マッチングの信頼性の高いところを採ったもの)

 $\tilde{J}$ 

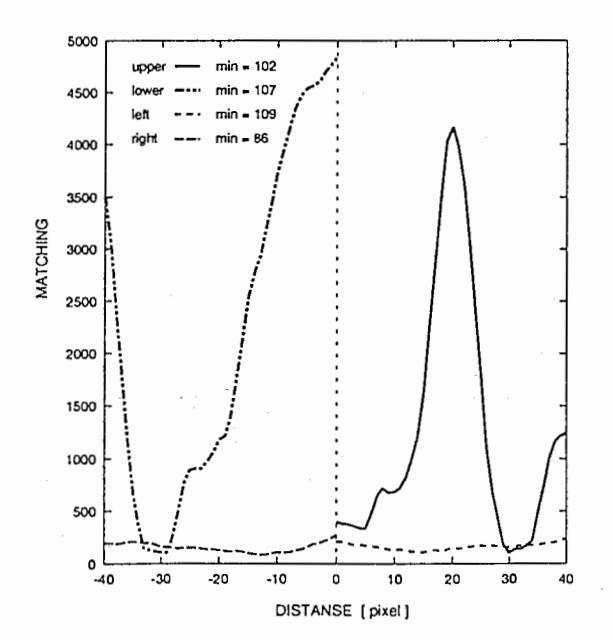

Fig. 14: ノイズ部分のマッチングのグラフ pixel(540,395)

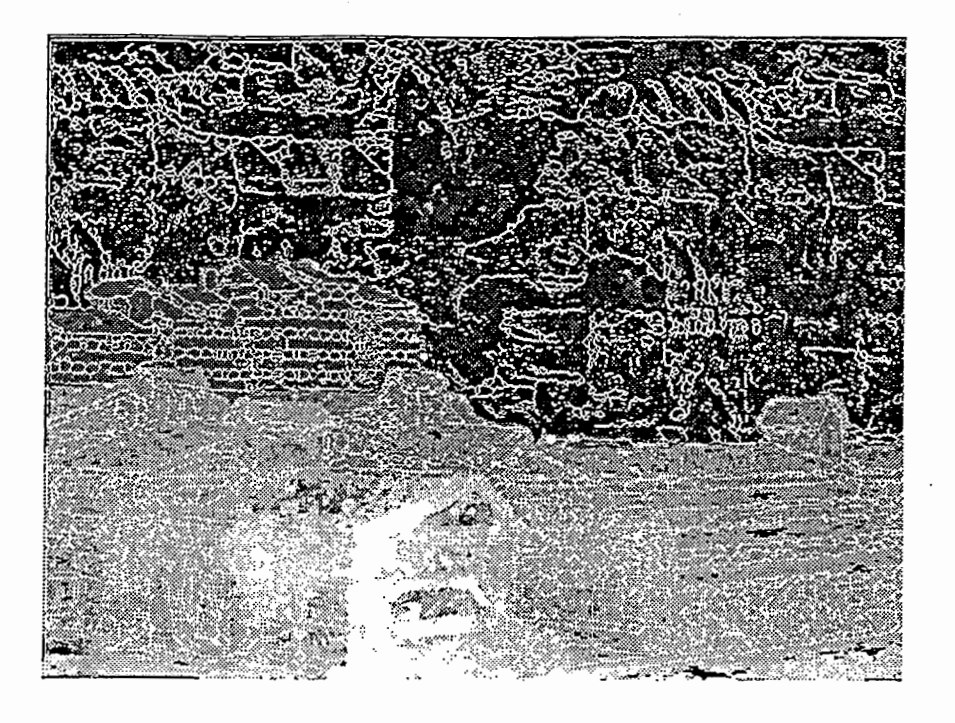

 $= -1$ 

 $\beta$ 

Fig. 15: 合成した奥行き画像 (分散の小さいものを除いた場合)

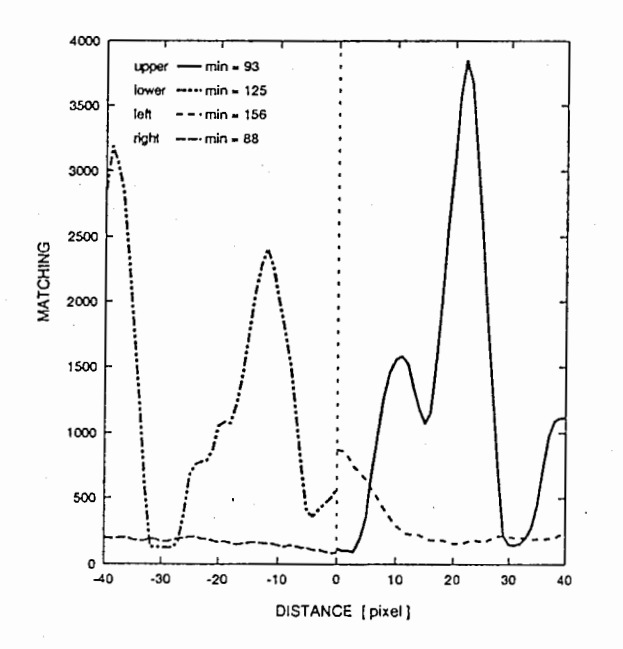

Fig. 16: 除去されていない部分のマッチングのグラフ

 $14$ 

ニーが 画像の合成

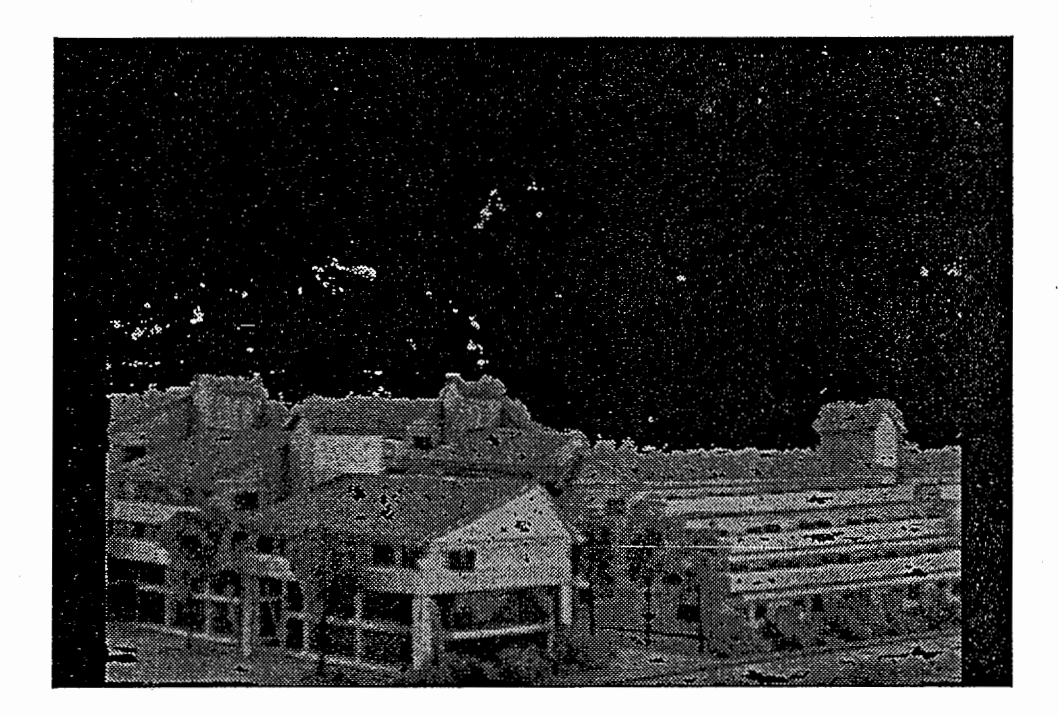

得られた奥行き情報を用いて,対象画像に処理を施した.その結果を Fig.17に示す.

#### Fig. 17: 奥行き情報を用いた画像処理結果

これは,奥行きデークを用いて最も奥にあるビルディングを消した画像である.

6 まとめ

 $\mathcal{L}$ 

1. 画像処理の基礎勉強を行った

- 2. 上下左右のステレオ画像による奥行き情報抽出プログラムを作成した しかし,奥行き情報がうまくとれない部分がある.
- 3. 上下左右のステレオ画像より得られた 4つの奥行き情報を合成することを考えた
	- 画素ごとに 4つの中で最も信頼性の高いデータを用いる方法
	- 分散の小さいものは除いて残りの中で最も信頼性の高いデータをとる方法 しかし,まだ奥行き情報がうまくとれていない部分がある.

#### ニ謝辞

実務訓練を行うにあたって,多大な御指導をいただいた,井上誠喜室長をはじめ知能映像通信研究所第三研究室の 方々に心から感謝の意を表します. また, 私に充実した実務訓練の場を与えて下さった知能映像通信研究所ならびに通 信システム研究所の方々にこの場を借りて厚くお礼を申し上げます.

### 参考文献

1. C言語で学ぷ実践画像処理」 ,八木•井上•林・中須•三谷•奥井・鈴木•金次共著,ォーム社

2. 「C言語で学ぶ実践ディジタル映像処理」, 八木·井上·林·奥井·合志共著, オーム社

3. 「コンビューク画像処理入門」,田村秀行監修,総研出版

4. 「画像計測」,土屋裕著,テレビジョン学会編集,昭晃堂

## 二二氏ppendix

.

リスト A.l:ダイヤを表示する画像処理プログラム

```
#include "params .h" 
put_dia(image_in,image_out,center_x,center_y,r,horl)
/*ダイヤをを描く*/
unsigned char image_in[Y_SIZE] [X_SIZE];
unsigned char image_out [Y_SIZE] [X_SIZE];
int center_x; 
int center_y; 
int r; 
int horl; 
{ 
  int i,j,dia_height,hl; 
  for(i = 0; i < Y SIZE; i++){
    for(j = 0; j < X_SIZE; j++){
      image_out [i] [j] =image_in [i] [j]; 
    } 
  } 
  if(hor1 == 1 || hor1 == 2)if(hor1 == 1) h1=HIGH;else hl=LDW; 
    dia_height=r/2; 
    for(i = 0; i < r; i++){
      for(j = 0; j < dia_height; j++){
if(center_y-j >=O && center_x-i >=O) 
  image_out[center_y-j] [center_x-i] = hl; 
if(center_y-j \geq 0 \& center_x+i \leq x\_SIZE-1)image_out[center_y-j][center_x+i] = h1;if(center_y+j <= Y_SIZE-1&& center_x-i >=O) 
  image_out[center_y+j] [center_x-i] = hl; 
if(center_y + j \le Y_SIZE - 1 \& center_x + i \le X_SIZE - 1)image_out[center_y+j][center_x+j] = h1;} 
      dia_height-=2; 
    } 
 } 
}
```
# 画像群からの奥行ぎ情報の取得プログラム

# User's Guide

 $\overline{\phantom{a}}$ 

## 平成 8年2月23日

ATR知能映像通信研究所 第3研究室 豊橋技術科学大学 実務訓練生 福田 浩士 [Hiroshi Fukuda ]

## 1 プログラムの概要

このプログラムは,対象画像とその上下左右の画像を比較して対象画像の奥行き情報を得るプログラムである. ソースプログラムは,miris37:/home/fukuda/Proimage/に格納している.

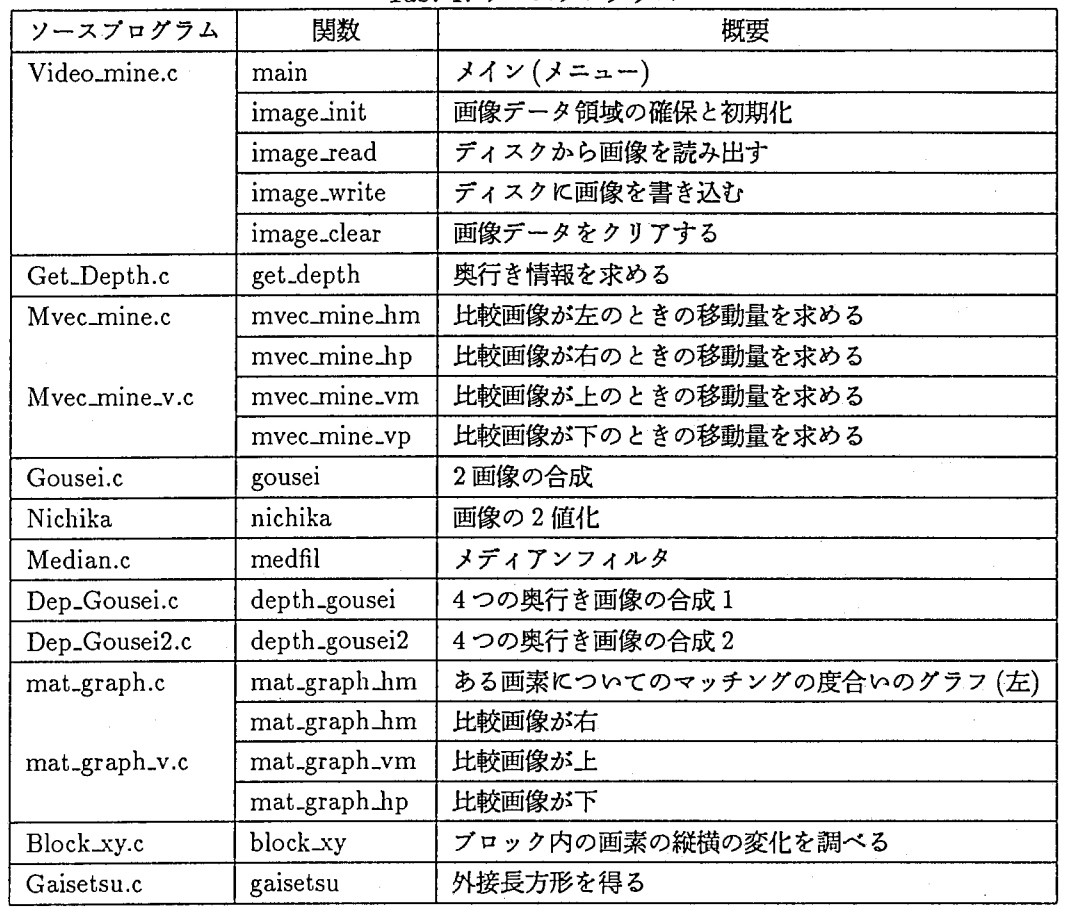

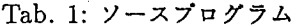

### 2 プログラムの実行

コマンドラインで,

>> Video\_mine

l

と入力するとプログラムが起動される.メニューは次の通り.

1. ファイルからの画像の読み込み

2. ファイルヘの画像の書き出し

3. 奥行き情報の取得

4. 画像の合成

5. Work画像の 2値化

6. Median Filterをかける

7. 奥行きデークの合成(最小値をとる)

8. 奥行きデークの合成(分散を考慮)

1

9. 移動鼠ーマッチングの度合いのグラフ

10. プロックの縦と横の変化をしらぺる

11. 外接長方形を求める

2.1 ファイルからの画像の読み込み

読み込む画像デークが格納されているファイル名を入力し,IN,OUT,WORK,WORK2,WORK3のいずれかのウィ ンドウを選ぶ

2.2 ファイルヘの画像の書き出し

IN,OUT,WORK,WORK2,WORK3のいずれかのウィンドウを選び,画像を書き込むファイル名を入力する.

2.3 奥行き情報の取得

ステレオ画像より,奥行き情報を求める. これを実行するときはあらかじめ次の 3 つのファイルを用意しておく.

1. 各奥行き画像を求める過程で得られる,画素ごとの移動量,マッチングの度合い,マッチングの度合いの標準偏差と )平均値を格納するファイルの名前を格納したファイル.

#### くくフォーマット>>

<移動量を格納するファイル> <= 比較画像が上のときのデータを格納するファイル くマッチングの度合いを格納するファイル> くマッチングの度合いの標準偏差を格納するファイル> くマッチングの度合いの平均値を格納するファイル> <移動量を格納するファイル> <= 比較画像が下のときのデータを格納するファイル くマッチングの度合いを格納するファイル> くマッチングの度合いの標準偏差を格納するファイル> くマッチングの度合いの平均値を格納するファイル> <移動量を格納するファイル> <= 比較画像が左のときのデータを格納するファイル くマッチングの度合いを格納するファイル> くマッチングの度合いの標準偏差を格納するファイル> くマッチングの度合いの平均値を格納するファイル> <移動量を格納するファイル> <= 比較画像が右のときのデータを格納するファイル くマッチングの度合いを格納するファイル> くマッチングの度合いの標準偏差を格納するファイル> くマッチングの度合いの平均値を格納するファイル>

例)ファイルを a.datとしたとき

>> more a.dat vvm.dat minvm.dat bunvm.dat avevm.dat vvp.dat minvp.dat bunvp.dat avevp.dat

vhm.dat

minhm.dat bunhm.dat avehm.dat vhp.dat minhp.dat bunhp.dat avehp.dat

2. 比較画像のファイル名を格納しているファイル

```
くくフォーマット>>
```

```
く比較画像(上)>
く比較画像(下)>
く比較画像(左)>
く比較画像(右)>
```
例)ファイルを b.dat,対象画像を city\_5\_5.rとしたとき

```
>> more b.dat 
city_5_4.r 
city_5_6.r 
city_4_5.r 
city_6_5.r
```
3. 取得した奥行き画像を格納するファイル名を格納しているファイル

くくフォーマット>>

く比較画像(上)として得られた奥行き画像を格納するファイル> く比較画像(下)として得られた奥行き画像を格納するファイル> く比較画像(左)として得られた奥行き画像を格納するファイル> く比較画像(右)として得られた奥行き画像を格納するファイル>

```
例)ファイルを c.datとしたとき
```

```
>> more c.dat 
cdvrnno.dat 
cdvpno.dat 
cdhmno.dat 
cdhpno.dat
```
上記の a.dat, b.dat, c.dat に相当するファイルが必要となる. 入力の順番は番号の通り.

2.4 画像の合成

これは,2つの画像を画素ごとで比較して画素情報の大きい方を取るものである.主に,輪郭抽出した画像と元画像 を重ね合わせるときに使う.

これを、行う前に IN と WORK に重ね合わせる画像を読み込んでおく必要がある.

2.5 WORK画像の 2値化

これは、WORKに読み込まれている画像を2値化するものである.

2.6 奥行きデータの合成(最小値をとる)

4つの奥行きデータを合成する.考慮するのはマッチングの度合いのみ. これを実行するときはあらかじめ次の2 つのファイルを用意しておく必要がある.

1. 奥行き画像を格納しているファイルの名前を格納しているファイル (前述の c.dat に相当)

2. 画素ごとのマッチングの度合いを格納しているファイルの名前を格納しているファイル

くくフォーマット>>

く比較画像(上)として得られたマッチングの度合いを格納しているファイル> く比較画像(下)として得られたマッチングの度合いを格納しているファイル> く比較画像(左)として得られたマッチングの度合いを格納しているファイル> く比較画像(右)として得られたマッチングの度合いを格納しているファイル>

例)ファイルを d.datとしたとき

>> more d.dat minvm.dat minvp.dat minhm.dat  $\mathbb{R}^{\mathbb{Z}}$  minhp.dat

2.7 奥行きデータの合成(分散を考慮)

4つの奥行きデータを合成する.ここではマッチングの度合い(移動量)の分散も考慮する.これを実行するときは あらかじめ次の 3つのファイルを用意しておく必要がある.

1. 奥行き画像を格納しているファイルの名前を格納しているファイル (前述の c.dat に相当)

2. マッチングの度合いの分散の小さいものを除くための閾値と,移動最の分散が大きいものを除くための移動量の閾 値.

くくフォーマット>>

くマッチングの度合いの分散の閾値><移動量の分散の閾値>

例)ファイルを e.datとしたとき

```
>> more e.dat
```
200 20

3. 各データ(移動量,マッチングの度合い,分散(標準偏差),)を格納しているファイルの名前を格納しているファイ ル

くくフォーマット>>

く移動鼠(比較画像が上)> く移動量(比較画像が下)> く移動鼠(比較画像が左)> く移動量(比較画像が右)> くマッチングの度合い(比較画像が上)> くマッチングの度合い(比較画像が下)> くマッチングの度合い(比較画像が左)> くマッチングの度合い(比較画像が右)> く分散(比較画像が上)> く分散(比較画像が下)> く分散(比較画像が左)> く分散(比較画像が右)>

```
例)ファイルを f.datとしたとき
```
>> more f.dat vvm.dat vvp.dat vhm.dat vhm.dat minvm.dat minvp.dat minhm.dat minhp.dat avevm.dat avevp.dat avehm.dat avehp.dat

2.8 移動量—マッチングの度合いのグラフ

これを実行する前に,

IN: 比較画像

 $\cdot$ 

WORK: 対象画像

をそれぞれ読み込んでおく.実行手順は次の通り.

1. IN に読み込んだ比較画像が対象画像に対してどこの画像なのかを選択する

2. 結果を格納するファイル名を入力する

3. どの画素かを入力する

実行例)

番号を入力してください? 9 比較画像 (1: 上 2: 下 3: 左 4: 右) ? 1 結果をセープするファイル名を入力してください (gnuplot 形式)—> mgvm540\_395.dat xi yj ? 540 395

 $\ddot{\phantom{a}}$ 

 $\ddot{\cdot}$ 

 $\bullet$ 

結果のファイルの中身は次のようになっている.

くくフォーマット>>

<画素の移動量> <マッチングの度合い>

例) mgvm540\_395.datの場合

 $\overline{\mathbf{r}}$ 

 $\cdot$ 

 $\ddot{\cdot}$ 

≫more mgvm540\_395.dat

0 395.000000

1 381.000000  $\ddot{\phantom{a}}$ 

 $\cdot$ 40 1245.000000

同じ画素について上下左右の 4つのデータをとり,gnuplotでグラフを描くと Fig.Iのようになる.

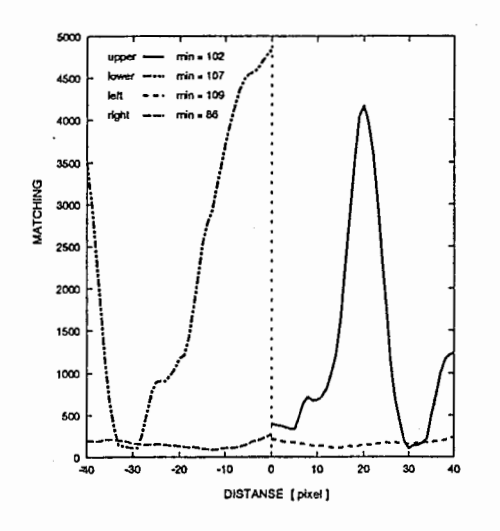

Fig. 1: gnuplot での出力

#### 2.9 ブロックの縦と横の変化を調べる

全てのプログラムにおいてブロックの中心の画素が処理対象画素となっているのだが、ここではその画素の上下左 右の画素がどういう変化をしているのかを調べる. つまり, Fig. ?? において十字に色のついた領域の変化を調べるの である. 水平方向と鉛直方向の変化を別々に調べ、それぞれをコサイン変換して特性を見る.

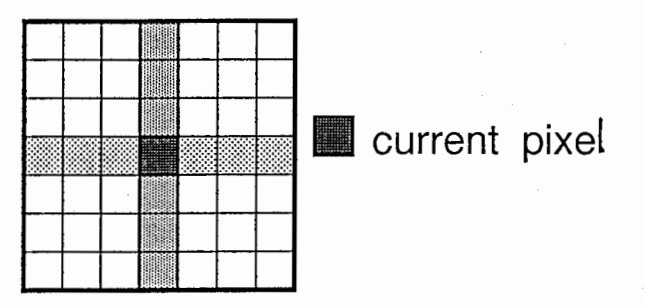

Fig. 2: 調べる領域

これを実行する前に IN に対象画像を読み込んでおく. 手順は次の通り.

1. 水平方向 (x 軸方向) との結果を格納するファイル名を入力する

2. 鉛直方向 (y 軸方向) の結果を格納するファイル名を入力する

3. 対象画素を入力する

#### 実行例)

 $\big)$ 

番号を入力してください ? 10 水平方向の結果を格納するファイル => dctx430\_300.dat 鉛直方向の結果を格納するファイル => dcty430\_300.dat xi yj ? 430 300

結果のファイルの中身は次のようになっている.

<<フォーマット>> <周波数> <コサイン変換の結果> 例) dctx430\_300.datの場合

≫more dctx430\_300.dat

 $\ddot{\cdot}$ 

 $\ddot{\phantom{a}}$ 

 $\ddot{\phantom{a}}$ 

0 177.786848

 $1 - 1.616216$ 

 $\ddot{\phantom{a}}$  $\ddot{\phantom{a}}$ 

 $\ddot{\cdot}$ 

2 -4.719123  $\ddot{\cdot}$ 

 $\ddot{\cdot}$ 

 $\bigcup$ 

3 研究データ

3.1 ディレクトリ構造

研究中に得たデークは, miris37:/home/fukuda/Prolmage/の下にある.そのディレクトリ構造を次に示す.

```
/home/fukuda/ 
    1
    |-- ProImage/ <= ソースプログラムなどを格納
          \mathbf{I}-Block3/ <=マッチングのプロックを 3x3画素としたときの結果を格納
              I 
          \mathbf{I}\cdot\cdot-Block7/ <=プロック 7x7
              \mathbf{I}\mathbf{I}I-Dct/ <= 10: を行ったときの結果を格納(プロックの変化)
               I 
              1-Depth_Picture/ <=奥行き画像を格納
          1
               \mathbf{I}I-Gousei/ <=合成した奥行き画像を格納
          \overline{1}I 
              I-MatchingDataく=3: を行ったときに出力されるデータ(移動鼠,
              I マッチングの度合い,標準偏差,平均値)を格納
              1-MatchingGraph/ <= 9: を行ったときの結果を格納
                                  (移動醤ーマッチングのグラフ)
          -Block11/ <=プロック 11x11
          \mathbf{I}-Block21/ <=プロック 21x21
```
3.2 データファイル名のフォーマット

• Dct/ : ある画素を中心とした縦横の画素の変化を調ぺた結果

dct<x方向 or y方向><x>\_<y>.dat 例) 画素 (220,420)について調べた結果を格納しているファイル dctx220\_420.dat <= x方向 dcty220\_420.dat <= y方向

• Depth\_Picture/ : 奥行き画像

cd<v or h><m or p>.dat

v: 比較画像が鉛直方向

h: 比較画像が水平方向

rn: 負の向きに移動したカメラより撮影した画像(鉛直:上,水平:左)

p: 正の向きに移動したカメラより撮影した画像(鉛直:下,水平:右)

したがって, vp は鉛直方向に正の向きに移動したカメラによって撮影 された画像(下の画像)を比較画像にしたときのものという意味となる. • Gousei/ : 合成した奥行き画像

gou<blocksize><min or bunt>(mf)(sai).pic min: マッチングの良さのみを考慮 bunt: 分散を考慮 mf: 画像にメディアンフィルタをかけたもの sai: 細線化したエッジ画像を重ねたもの

例) gou7minmf.pic プロックサイズ 7x7画素でマッチングの良さのみを考慮したときの 合成画像にメディアンフィルクをかけたもの

• MatchingData/ : 奥行きデータを求めたときに出力される各デーク

<v, min, bun, ave><v or h><m or p>.dat

v: 移動獄

min: マッチングの度合い

bun: 分散(標準偏差)

ave: 平均値

)

例) bunhm.dat 左の画像を比較画像としたときに得られる分散デーク

• MatchingGraph/ : マッチングのグラフ

mg<v or h><m or p><x>\_<y>.dat 詳細は上記と同じ.

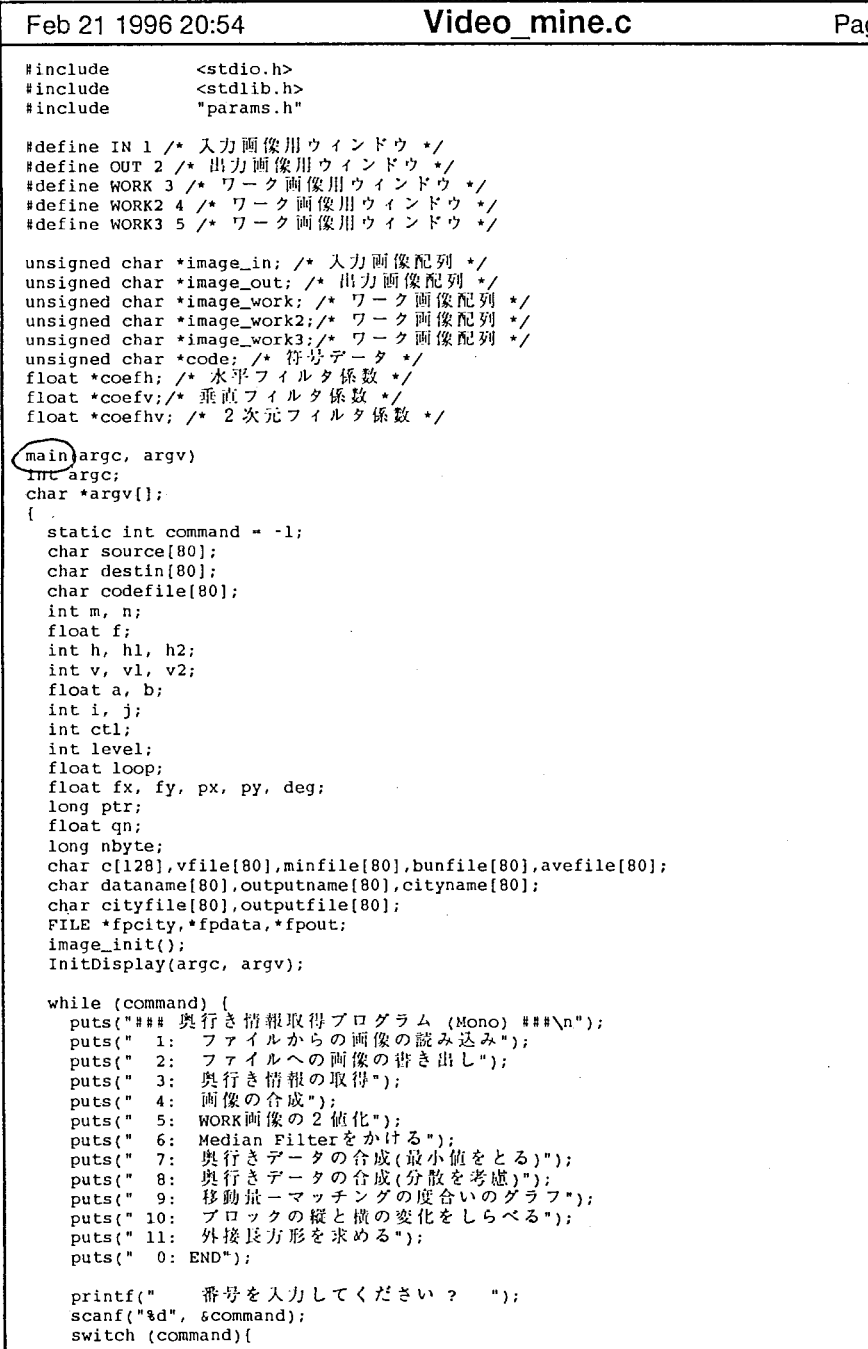

- 2

lge 1 | | Feb 21 1996 20:54 **Video mine.c** Page 2 case 1: printf(" 読み込む画像のファイル名を入力してください -> ");  $\sum_{s \in \text{snf}} \sum_{s=1}^{s}$  scanf ("\ss", source); printf(" Which window (l:IN, 2:OUT, 3:WORK, 4:WORK2, 5:WORK3) ? ");  $scanf("d", sn);$ switch (n) ( case 1: image\_read(image\_in, X\_SIZE, Y\_SIZE, source); Displayimage(image\_in, IN); break; case 2: image\_read(image\_out, X\_SIZE, Y\_SIZE, source); Displayimage(image\_out, OUT); break; case 3: image\_read(image\_work, X\_SIZE, Y\_SIZE, source); Displayimage(image\_work, WORK); break; case 4: image\_read(image\_work2, X\_SIZE, Y\_SIZE, source); Displayimage(image\_work2, WORK2); break; case 5: image\_read(image\_work3, X\_SIZE, Y\_SIZE, source); Displayimage(image\_work3, WORK3); break; default: break; l break; case 2: printf(" Which window (1:IN, 2:OUT, 3:WORK, 4:WORK2, 5:WORK3) ? ");  $scan f("d", sn);$ printf(" 出力画像を書き込むファイル名を入力してください -> ");<br>scanf("%s", destin); switch (n) { case 1: image\_write(image\_in, X\_SIZE, Y\_SIZE, destin); break; case 2: image\_write(image\_out, X\_SIZE, Y\_SIZE, destin); break; case 3: image\_write(image\_work, X\_SIZE, Y\_SIZE, destin); break; case 4: image\_write(image\_work2, X\_SIZE, Y\_SIZE, source); DisplayImage(image\_work2, WORK2);<br>break:  $\partial e \leq t \cdot r$ break: case 5: ----.<br>image\_write(image\_work3, X\_SIZE, Y\_SIZE, source); Displayimage(image\_work3, WORK3); break; default: break; I .<br>break: case 3: printf("各種データを保存するファイルの名前を\n 保存しているファイルを入力して \n<mark>-> ");</mark><br>scanf("%s",dataname}; if((fpdata = fopen(dataname, "r")) == NULL)[ puts ("Bad File Name");  $exit(-1);$ -1

Video mine.c

 $\mathbf{r}$ 

 $\sim 10^{-10}$  eV

```
Feb 21 1996 20:54 Video mine.c Page3 Feb 21 1996 20:54 Video mine.c Page4 
       printf("比較画像のファイル名を保存している\nファイルを入力してください -> ");
       scanf("%s", cityname);
       if((fpcity - fopen(cityname, "r")) - NULL)puts("Bad File Name"); 
        exit(-1):}<br>printf("與行き闡像をセーブするファイル名を保存している\n
ださい -> ");
       scanf("\s", outputname);
       if((fput = fopen(outputname, "r")) = NULL)puts ("Bad File Name"); 
        exit(-1);image_read(image_work, X_SIZE, Y_SIZE, "city_5_5.r");
      Displayimage(image_work, WORK); 
       i - l; 
       while(i < 5) {
        fscanf(fpdata, "%s %s %s %s" ,vfile,minfile,bunfile,avefile); 
        printf("Read : s, s, s, s, s, n", vfile, minfile, bunfile, avefile);
        fscanf (fpcity, "%s", cityfile);
        printf("Read: %s\n",cityfile);
        fscanf(fpout, "%s" ,outputfile); 
        printf("Read: %s\n",outputfile);
        image_read(image_in, X_SIZE, Y_SIZE, cityfile); 
        Displayimage(image_in, IN); 
        get_depth(image_in,image_work,image_out,i
                  vf ile, min file, bunf ile, avefile); 
        printf('End Cal %d\nu', i);Displayimage(image_out,OUT); 
        image_write(image_out, X_SIZE, Y_SIZE, outputfile); 
        i ++; 
       fclose(fpcity);
       fclose(fpdata); 
       fclose(fpout); 
       break; 
     case 4: printf("IN と WORKに合成する画像を取り込んでますか?(y or n) ");
       scan f("s s", c);
       if (c[0] != 'y' && c[0] != 'Y') break;
       gousei(image_in,image_work image_out);
       Displaylmage(image_out,OUT); 
       break; 
     case 5: 
printf ("WORK
       nichika(image_in, image_out); 
       Displayimage(image_out, OUT); 
       break; 
     case 6: 
       printf("INに処理対象の画像を取り込んでますか?");
       scant('<sup>9.</sup>5", c);
       if (c[0] := 'y' & c[0] := 'Y') break;
       medfil (image_in, image_out); 
       Displaylmage (image_out, OUT); 
       break; 
     case 7: printf("読み込む奥行きデータファイル名を格納している\r
さし'");scanf("%s", dataname);
       if((fpdata = fopen(dataname,"r")) == NULL]
```

```
puts("Bad File Name I!"); 
         break; 
       I 
fscanf(fpdata," s",minfile); 
       image_read(image_in, X_SIZE, Y_SIZE, minfile);
       Displayimage(image_in, IN); 
       fscanf(fpdata," %s", minfile);
       image
—.read(image_work, X_SIZE, Y_SIZE, minfile); 
       DisplayImage(image_work, WORK);
       fscanf(fpdata, "%s", minfile);
       image_read(image_work2, X_SIZE, Y_SIZE, minfile);
       DisplayImage(image_work2, WORK2);
       fscanf(fpdata, "%s" minfile); 
       image_read(image_work3, X_SIZE, Y_SIZE, minfile); 
       Displayimage(image_workJ, WORKJ); 
       fclose(fpdata); 
       puts(" IN: 與行き両像 (upper)");
       puts(" WORK: 奧行き画像 (lower)");
       puts("WORK2: 奥行き画像 (left)");
       puts("WORK3: 奧行き画像 (right)"): .
       depth_gousei (image_in, image_out, image_work, image_work2, image_work3); 
       Displayimage(image_out,OUT); 
       break; 
     case 8: printf("読み出す奥行きデータファイル名を格納している\n
さい");
       scanf("%s",dataname);
       if((fpdata - fopen(dataname, "r")) -- NULL)[
         puts ("Bad File Name !!");
         break; 
       l 
fscanf(fpdata, "%s" ,minfile); 
       image_read(image_in, X_SIZE, Y_SIZE, minfile);
       DisplayImage(image_in, IN);
       fscanf(fpdata,"%s" minfile);
       image_read(image_work, X_SIZE, Y_SIZE, minfile);
       Displayrmage(image_work, WORK); 
       fscanf(fpdata, "%s" ,minfile); 
       image_read(image_work2, X_SIZE, Y_SIZE, minfile); 
       Displayimage(image_work2, WORK2); 
       fscanf(fpdata, "%s", minfile);
       image_read(image_work3, X_SIZE, Y_SIZE, minfile); 
       Displayimage(image_work3, WORK3); 
       fclose(fpdata); 
       puts(" IN : 奧行き團像 (upper)");
       puts(" WORK : 與行き画像 (lower)");
       puts("WORK2: 與行き画像 (left)");
       puts("WORK3: 奧行き画像 (right)");
       print(' Ready [y] ? ");
       scan f("ks", c);if (c[0] ! - 'y' \delta\delta c[0] ! - 'Y') break;
       depth_gousei2(image_in,image_out,image_work,image_work2,image_work3);
       Displayrmage(image_out,OUT); 
       break; 
     case 9: printf("比較面像(1:上 2: 下 3: 左 4
       scanf("%d", &m); 
       printf("結果をセーブするファイル名を入力してください(gnuplot形式)-> ");
```
Video\_mine.c

2

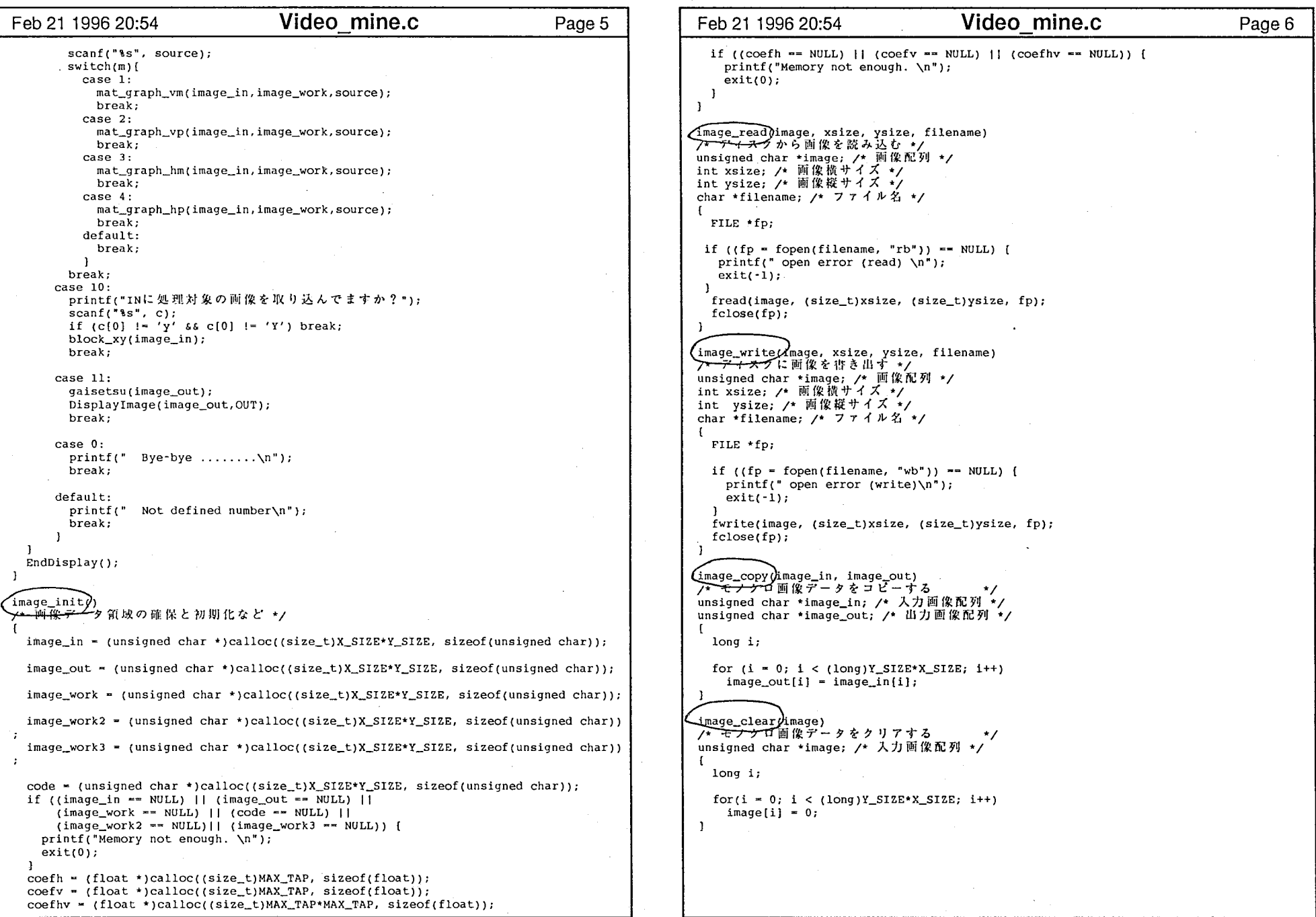

 $\mathbf{I}$ 

 $\Box$ 

 $\mathbb{R}$ 

entry of the contract of the contract of the contract of the contract of the contract of the contract of the contract of the contract of the contract of the contract of the contract of the contract of the contract of the c

Son Ko

 $\overline{1}$ 

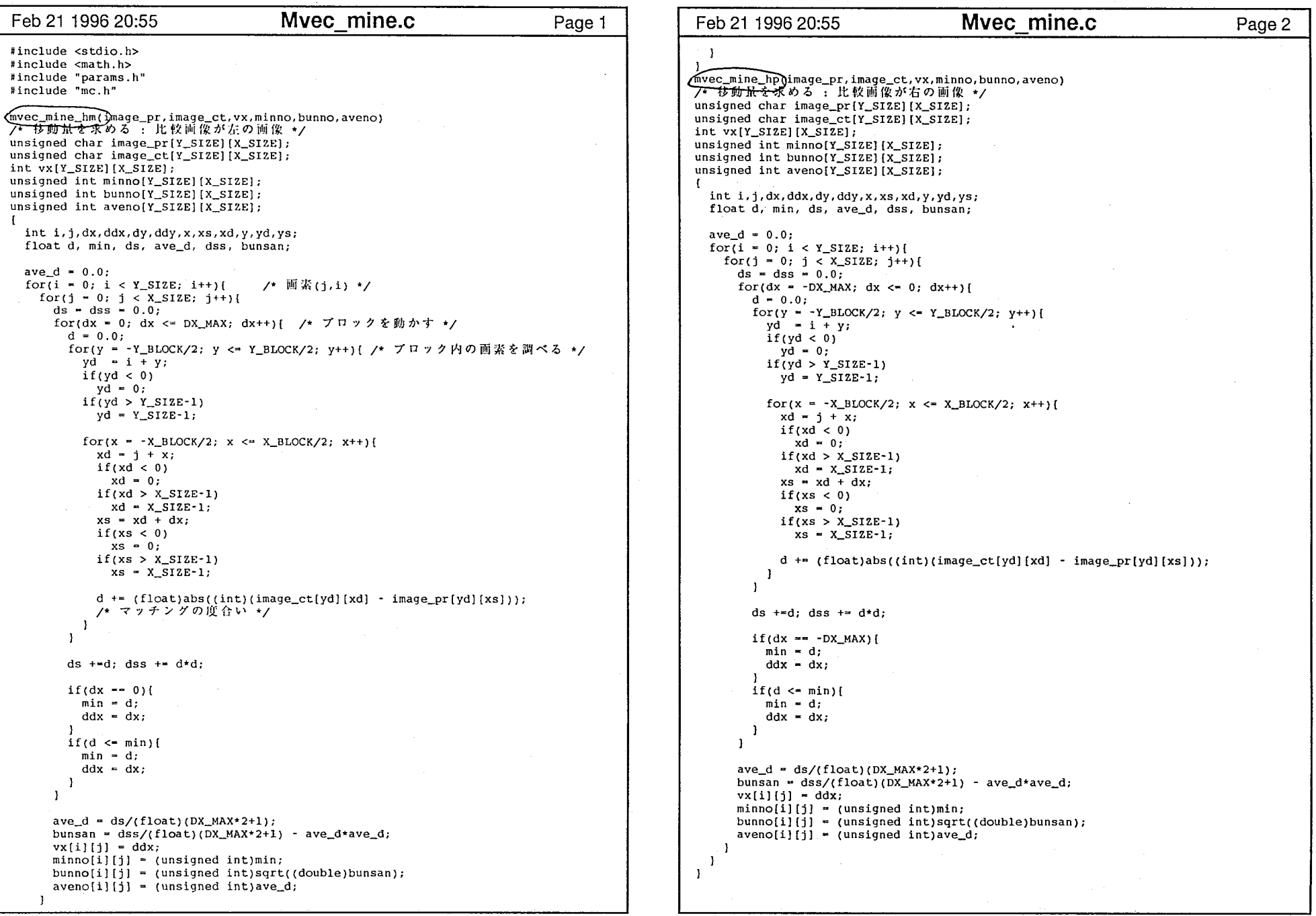

..

Mvec mine.c

 $\overline{1}$ 

i<br>I<br>I

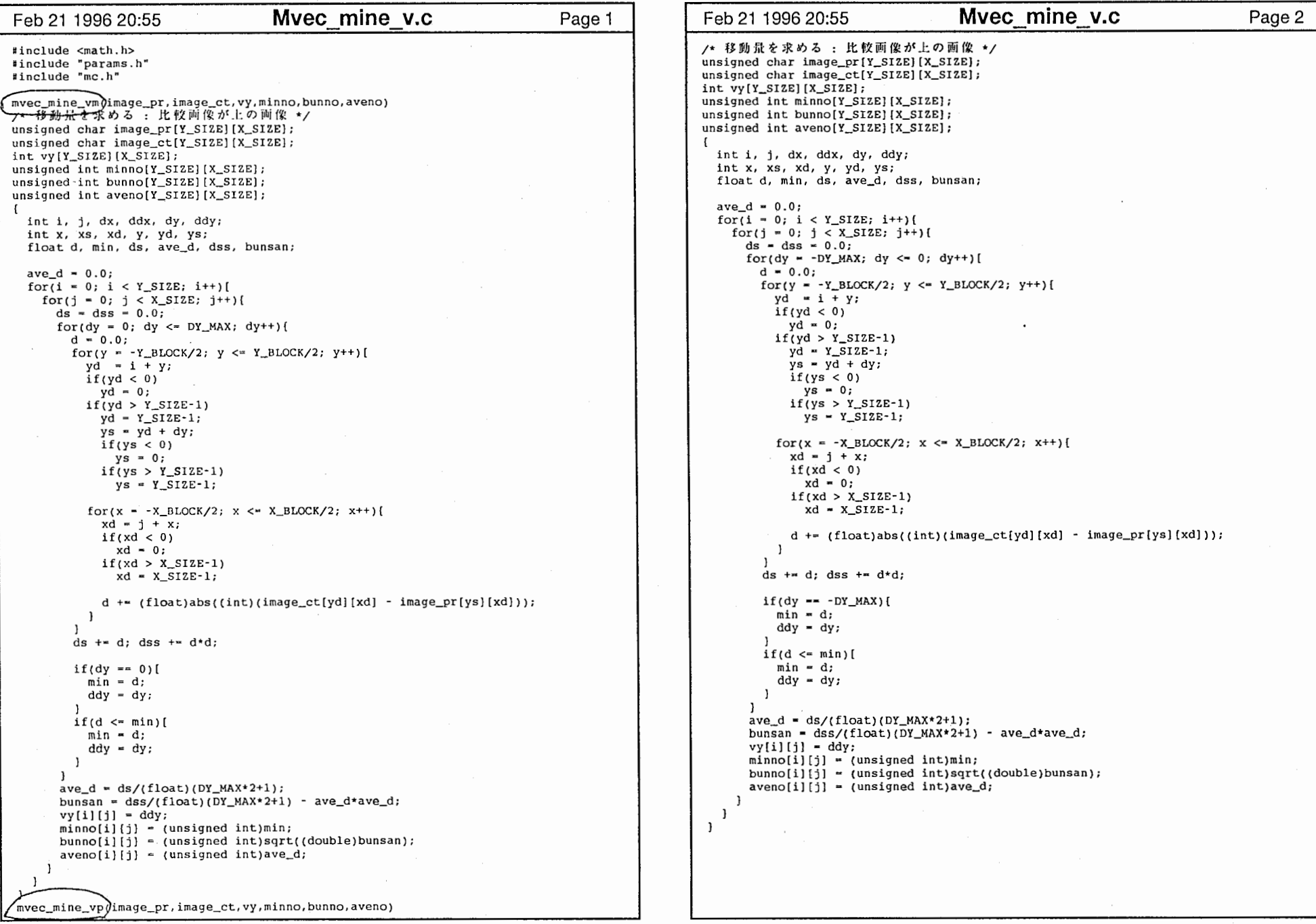

a ka

and the state of the

 $\sim$   $\sim$ 

 $\mathcal{F}$ 

 $\sim$   $\sim$   $\sim$   $\sim$ 

 $\overline{\phantom{m}}$ 

Mvec mine v.c

 $\mathbf{y}_i$  ,  $i=1,\ldots,n-1$ 

 $\frac{1}{2}$ 

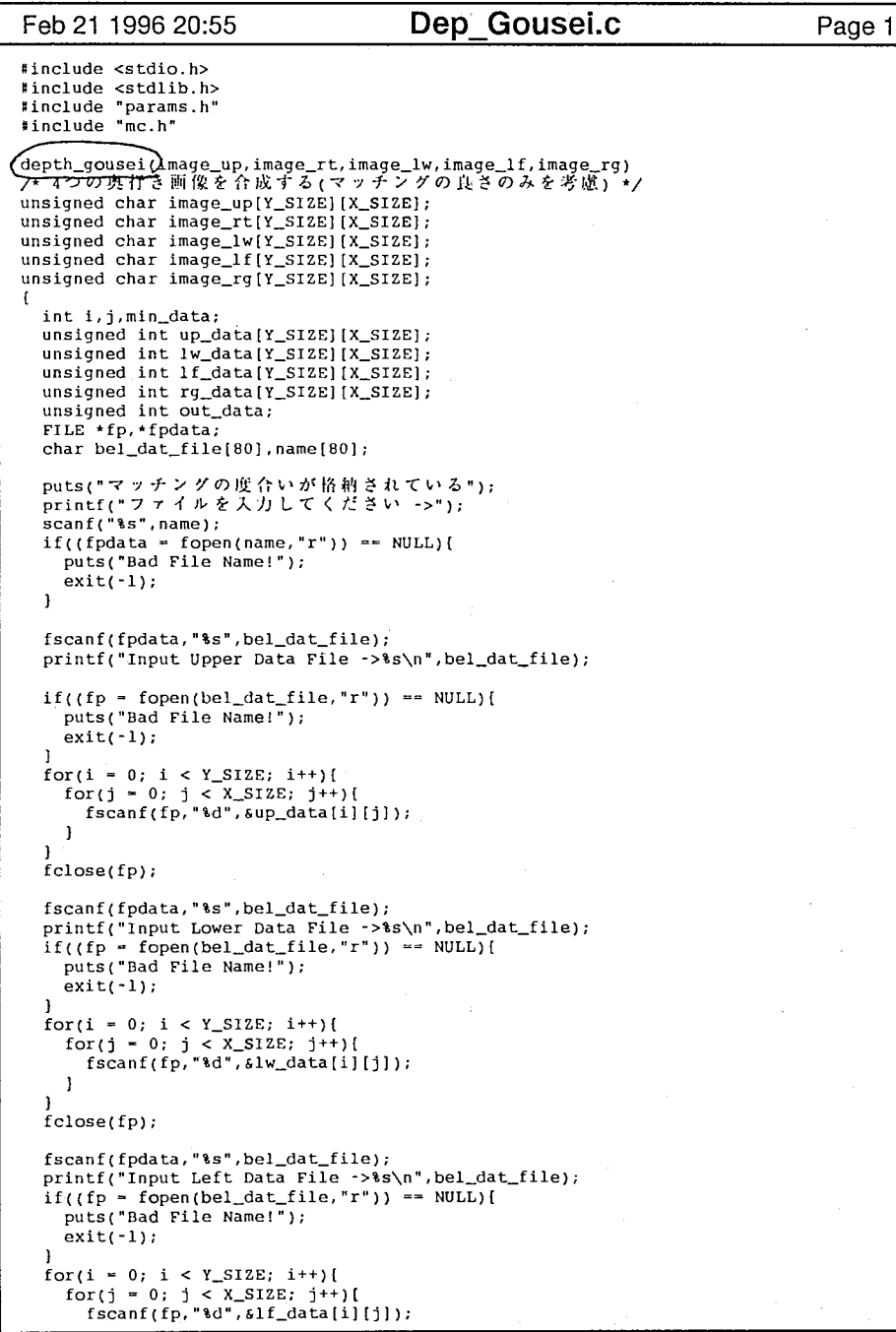

 $\mathbf{A} = \mathbf{A}$ 

Dep Gousei.c Feb 21 1996 20:55 Page 2  $\overline{1}$  $fclose(fp);$ fscanf(fpdata, "%s", bel\_dat\_file); printf("Input Right Data File ->%s\n", bel\_dat\_file);  $if((fp = fopen(bel_data_file, "r")) == NULL)$ puts("Bad File Name!");  $ext(-1)$ for(i = 0; i <  $Y_SIZE$ ; i++){ for(j = 0; j < X\_SIZE; j++)[ fscanf(fp,"%d", srg\_data[i][j]);  $\mathbf{I}$  $fclose(fp)$ ;  $fp = fopen("min.dat", "w");$ for(i = 0; i < Y\_SIZE; i++){ for(j = 0; j < X\_SIZE; j++){  $min\_data = up\_data[i][j];$  $out_data = image_up[i][j];$  $if(lw\_data[i][j] < min\_data)[$  $min_data = lw_data[i][j];$ <br>  $out_data = image_lw[i][j];$ if(lf\_data[i][j] < min\_data){<br>min\_data =  $lf$ \_data[i][j];  $out_data = image_1f[i][j];$ - 1  $if(rg\_data[i][j] < min\_data)[$ <br>  $min\_data = rg\_data[i][j];$  $out_data = image_rg[i][j];$ fprintf(fp, "%d\n", min\_data);  $image_r[t[i][j] = out_data;$  $\overline{\phantom{a}}$  $\mathbf{L}$  $fclose(fp)$ ;  $\overline{1}$ 

#### Dep\_Gousei.c

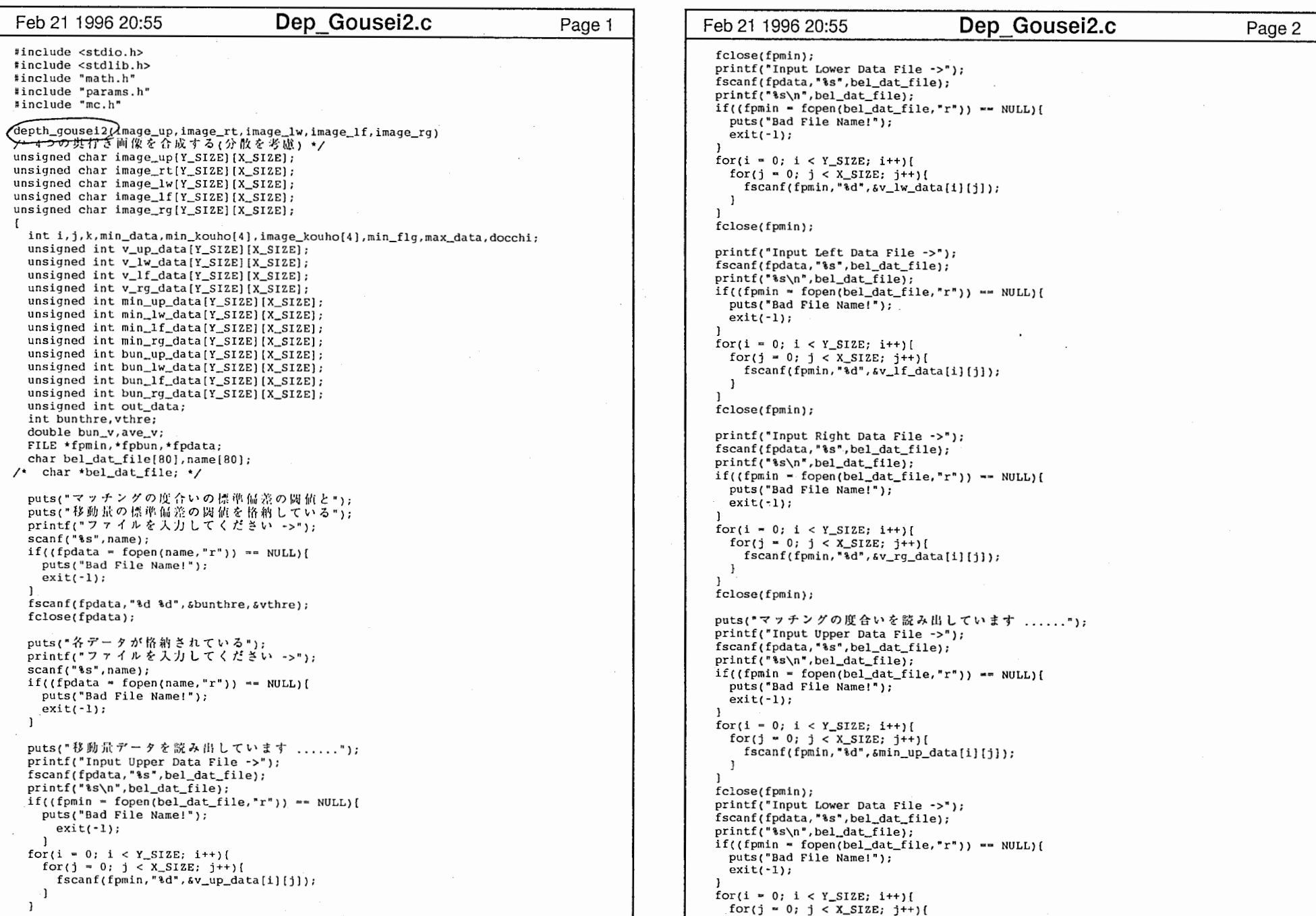

 $\mathbf{1}$ 

 $\mathbf{I}$ 

 $\mathcal{L}$ 

 $-0$ 

Dep\_Gousei2.c

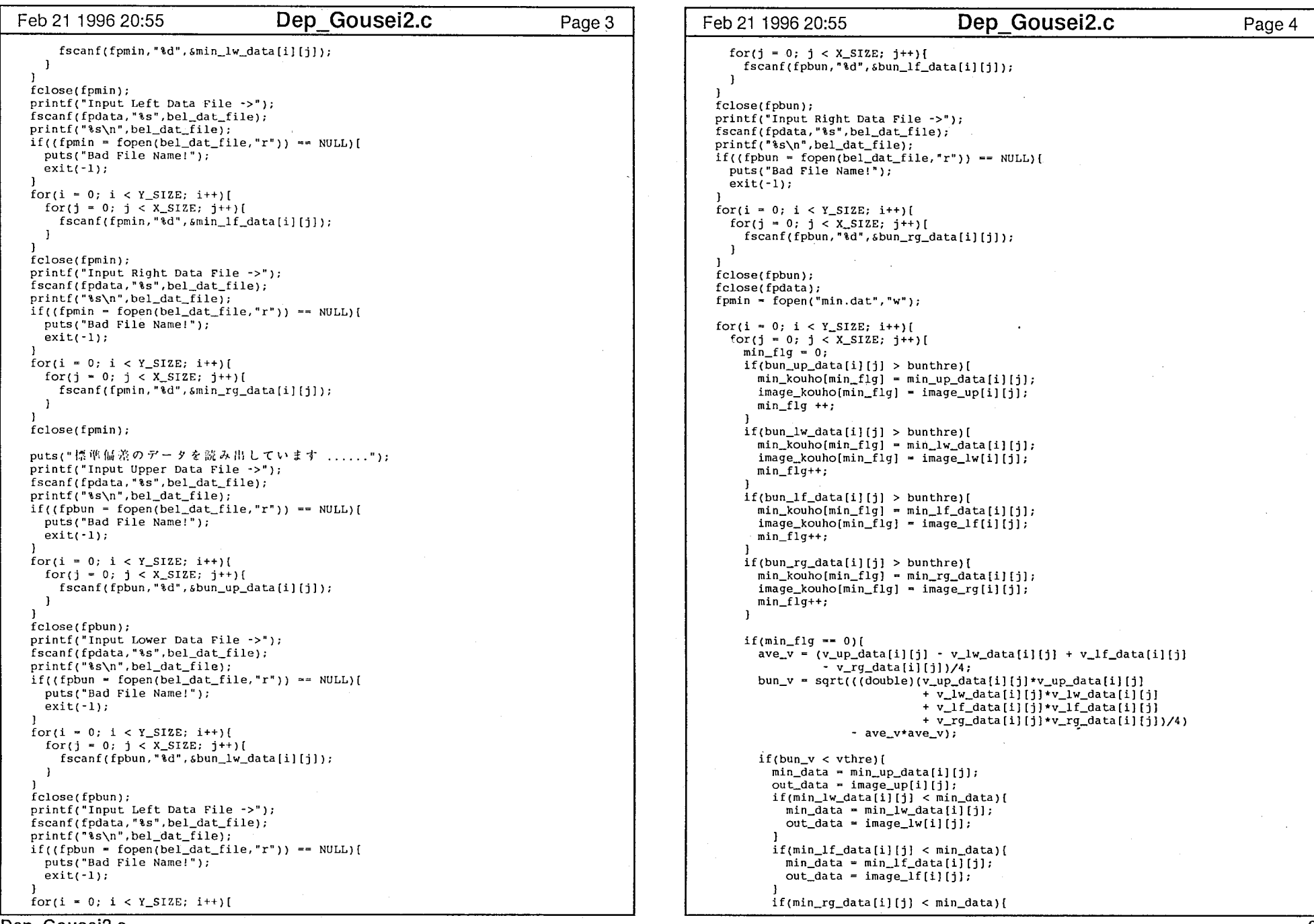

Dep\_Gousei2.c

 $\sim$   $\sim$ 

2

 $\frac{1}{2}$ 

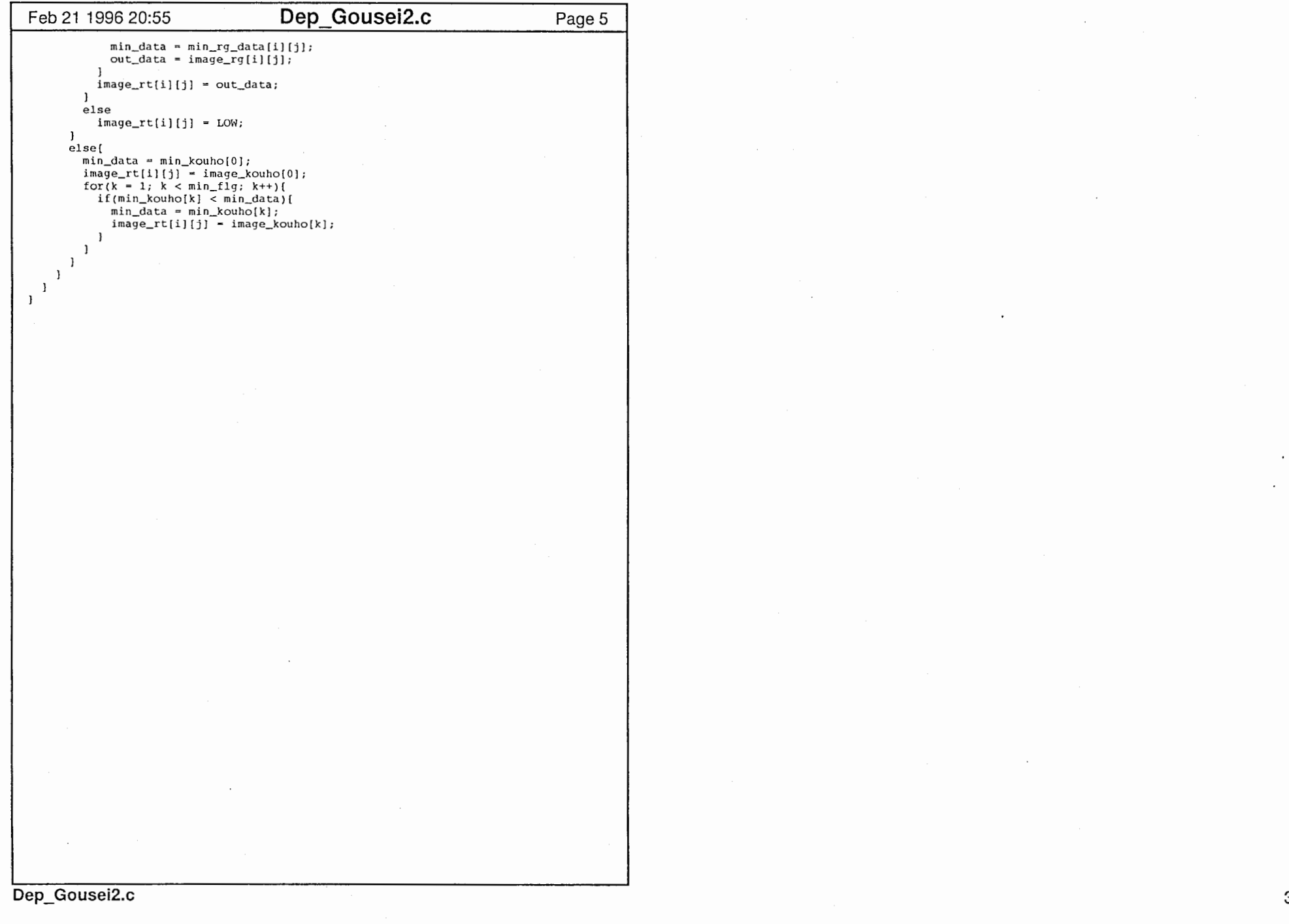

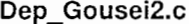

 $\lambda$ 

 $\mathbf{I}$ 

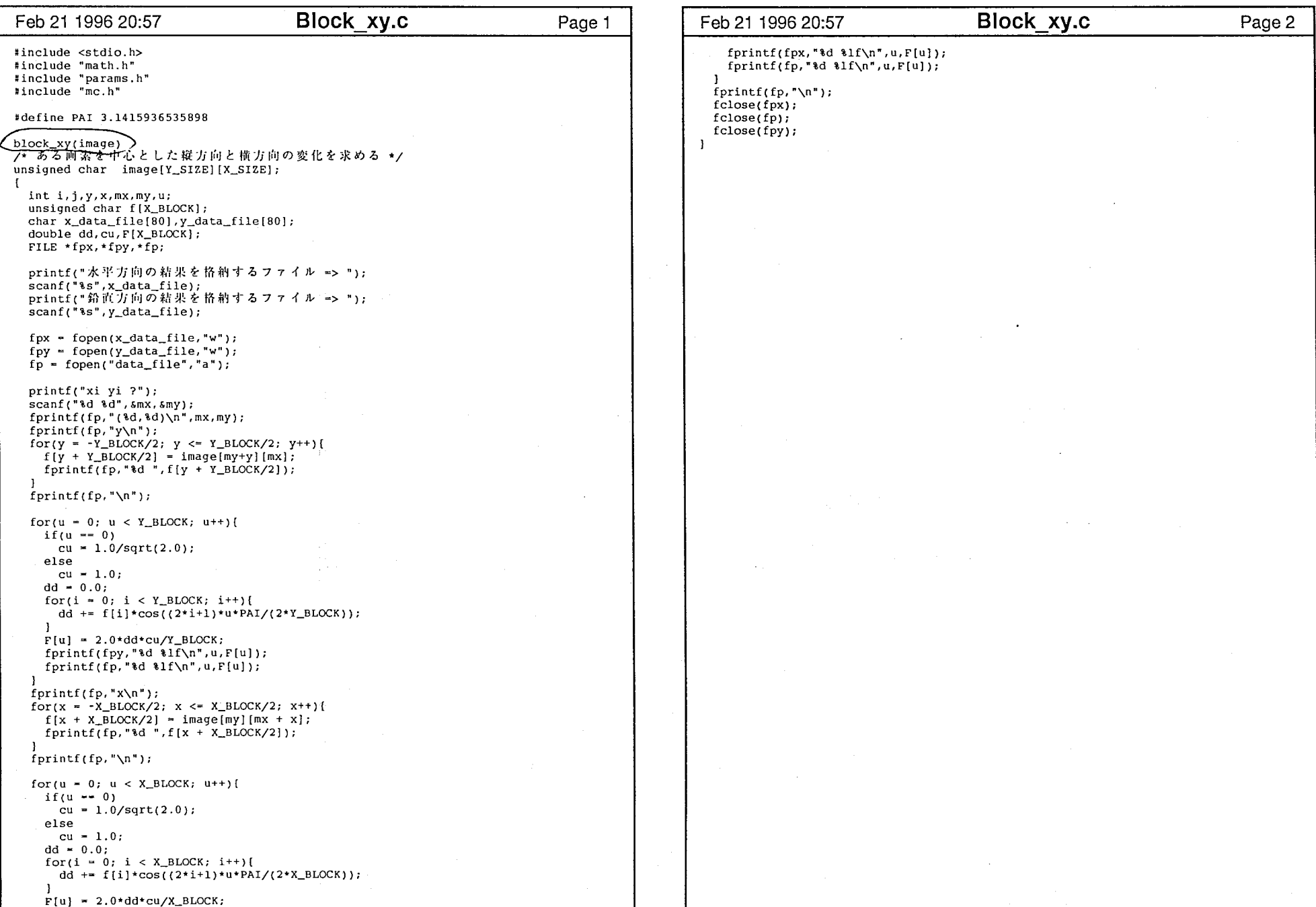

## Block\_xy.c

```
Get Depth.c 
Feb 21 1996 20:58 Page 1
#include <stdio.h>

Hnclude <stdlib. h> include "params.h" 
#include "mc.h"
      apth(jimage_pr,image_ct,image_rt,com,vfile,minfile,bunfile,avefile)<br>米の奥行き情報を求め,表示する */
unsigned char image_pr[Y_SIZE] [X_SIZE]; /* 前フレームの画像 */
unsigned char image_ct[Y_SIZE] [X_SIZE]; /* 現フレームの画像 */
unsigned char image_rt[Y_SIZE] [X_SIZE]; /* 出力画像 */
int com; 
char *vfile; /* 移動量をβ
char *minfile; /* マッチングの!
char *bunfile: /* 分散(標準偏差)を保存するファイル */
char *avefile; /* 平均値を保有
  int *vno: /* 移動量のデータ */
  int porm,docchi; 
  unsigned int *minno, *bunno, *aveno;
  vno - (int *)malloc(sizeof(int)*X_SIZE*Y_SIZE); 
   minno = (unsigned int *)malloc(sizeof(unsigned int) *X_SIZE*Y_SIZE);
   bunno - (unsigned int *)malloc(sizeof(unsigned int)*X_SIZE*Y_SIZE); 
   aveno = (unsigned int *)malloc(sizeof(unsigned int)*X_SIZE*Y_SIZE);
  if(vno \overline{z} NULL || minno \overline{z} NULL || bunno \overline{z} NULL || aveno \overline{z} NULL)[
    puts("Memory not enough."); 
    ext(-1);
  if(com == 1)[ /* 比較画像が上の画像 */
    mvec_mine_vm(image_pr, image_ct, vno,minno, bunno, aveno); 
    porm = 2;if(com == 2) [ /* 比較画像が下の画像 */
    mvec_mine_vp(image_pr,image_ct,vno,minno,bunno,aveno);
    {form = 1;}\mathbf{I}.<br>if(com == 3){ /* 比較画像が』
    mvec_mine_hm(image_pr,image_ct,vno,minno,bunno,aveno);
    porm = 2;
  if(com == 4)[ /* 比較画像が右の画像 */
    mvec_mine_hp{image_pr,image_ct,vno,minno,bunno,aveno); 
    p^{o}rm = 1:
  \mathbf{1}cal_depth(vno, minno, bunno, aveno, image_rt, porm, vfile, minfile, bunfile, avefile);
  free(vno): 
  free(minno); 
  free(bunno); 
  free(aveno); 
 \mathbf{I}cal_depth(yno,minno,bunno,aveno,depth_data,porm,vfile,minfile,bunfile,avefile)
プ<del>、奥行プ</del>情報の計算 */
int vno[Y_SIZE] [X_SIZE]; 
unsigned int minno[Y_SIZE} [X_SIZE]; 
unsigned int bunno[Y_SIZE] [X_SIZE}; 
unsigned int aveno(Y_SIZE] [X_SIZE]; 
unsigned char depth.data[Y_SIZE](X_SIZE]; 
int porm; 
char vfile [80] ;
char minfile[80];
char bunfile[80];
```
Get Depth.c Page 2 Feb 21 1996 20:58 char avefile[80]; I int i,j; FILE \*fpv,\*fpmin,\*fpbun,\*fpave;  $fpv = fopen(vfile, "w");$ fpmin - fopen(minfile, "w" J;  $f$ pbun -  $f$ open(bunfile, "w"); fpave - fopen(avefile, "w" J;  $for(i = 0; i < Y_S1ZE; i++)$  $for (j = 0; j < X$  SIZE;  $j++)$ if(porm ==  $1$ ){  $if(vno[i][j] > 0)$ depth\_data $[i][j] = 0;$ else depth\_data[i][j] = (unsigned char)(255 - (vno[i][j] + DX\_MAX) \* 255 / DX\_MA  $X$ ); if (porm  $=$  2) [  $if(vno[i][i] < 0)$ depth\_data $[i][j] = 0;$ else depth\_data[i] [j] = (unsigned char)(vno[i] [j] \* 255 / DX\_MAX); J fprintf(fpv,"%d\n",vno[i][j]);  $fprint(fpmin, "d\nu", minn[1]$  $fprint(fpbun, "d\nu", bunno[i][j]);$  $fprint(fpace, "d\nu",aveno[i][j]);$  $\overline{\mathbf{1}}$ fclose(fpv); fclose(fpmin); fclose(fpbun); fclose(fpave);

 $\bullet$  ,  $\circ$  ,  $\circ$  ,  $\circ$  ,  $\circ$  ,  $\bullet$  ,  $\circ$  ,

・-・・

 $\mathbf{X}$  and  $\mathbf{X}$ 

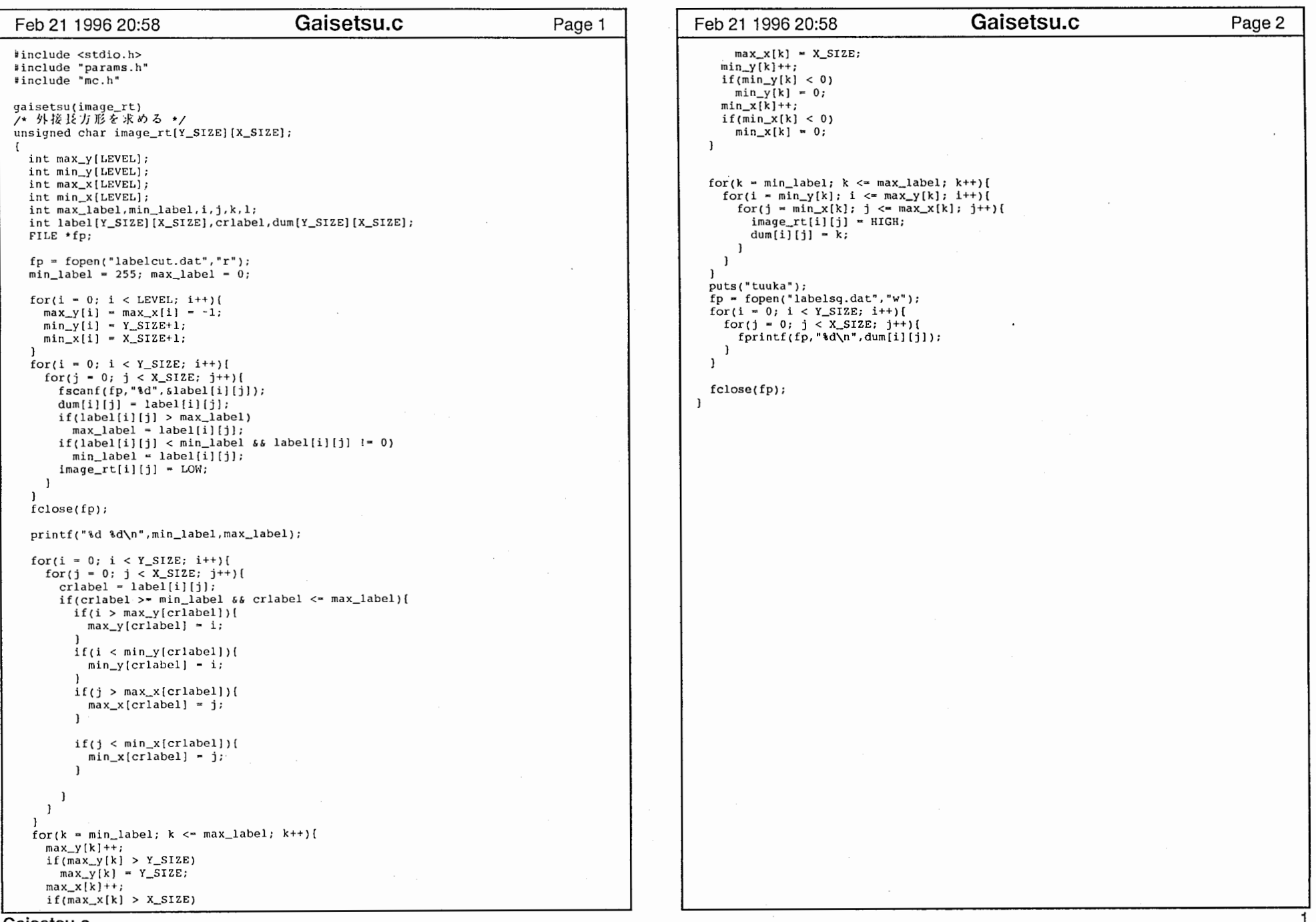

Gaisetsu.c

 $\alpha$  ,  $\alpha$  ,  $\alpha$ 

 $\mathbb{C}^{\mathbb{C}}$ 

Nichika.c Page 1 Feb21199620:58 #include <stdio. h> #include <stdlib. h> #include <math. h> #include "params.h" #include "me. h" nichika(image,image\_rt)<br>/\* 画像を2値化する \*/ unsigned char image[Y\_SIZE] [X\_SIZE]; unsigned char image\_rt[Y\_SIZE] [X\_SIZE]; int i,j,thre; printf("Threshold ?");  $scant("ad", sthre);$  $for(i = 0; i < Y_SIZE; i++)$ for(j = 0; j < X\_SIZE; j++){  $if(i < 50)$  $image_{rt}[i][j] = 0;$ else(  $if (image[i][j] < thre)$  $image\_rt[i][j] = 255;$ else  $image\_rt[i][j] = 0;$  $\mathbf{1}$  $\mathbf{I}$  $\mathbf{I}$  $\mathbf{I}$ 

Nichika.c

وتسبب

 $-<sub>o</sub>$ 

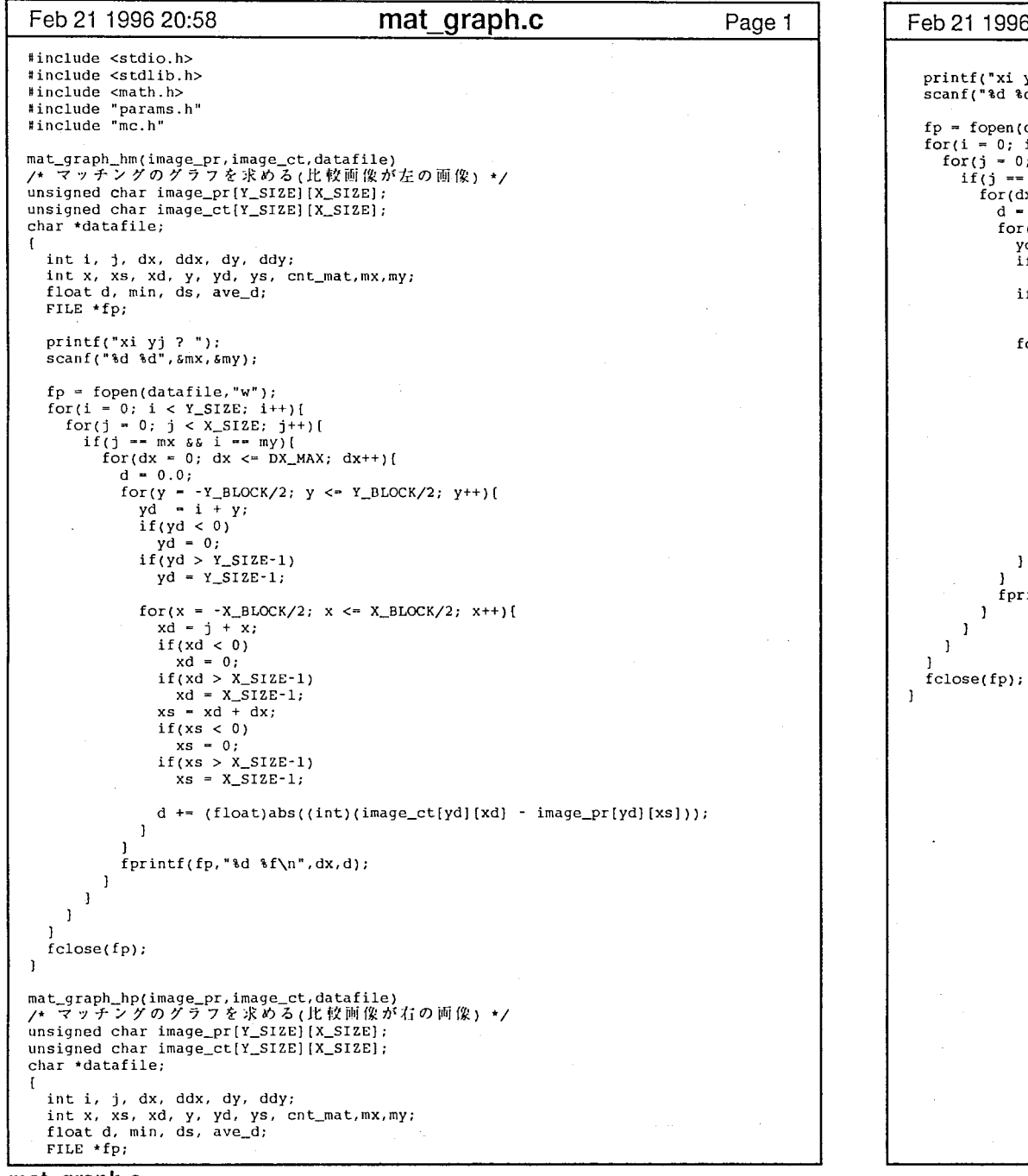

in a

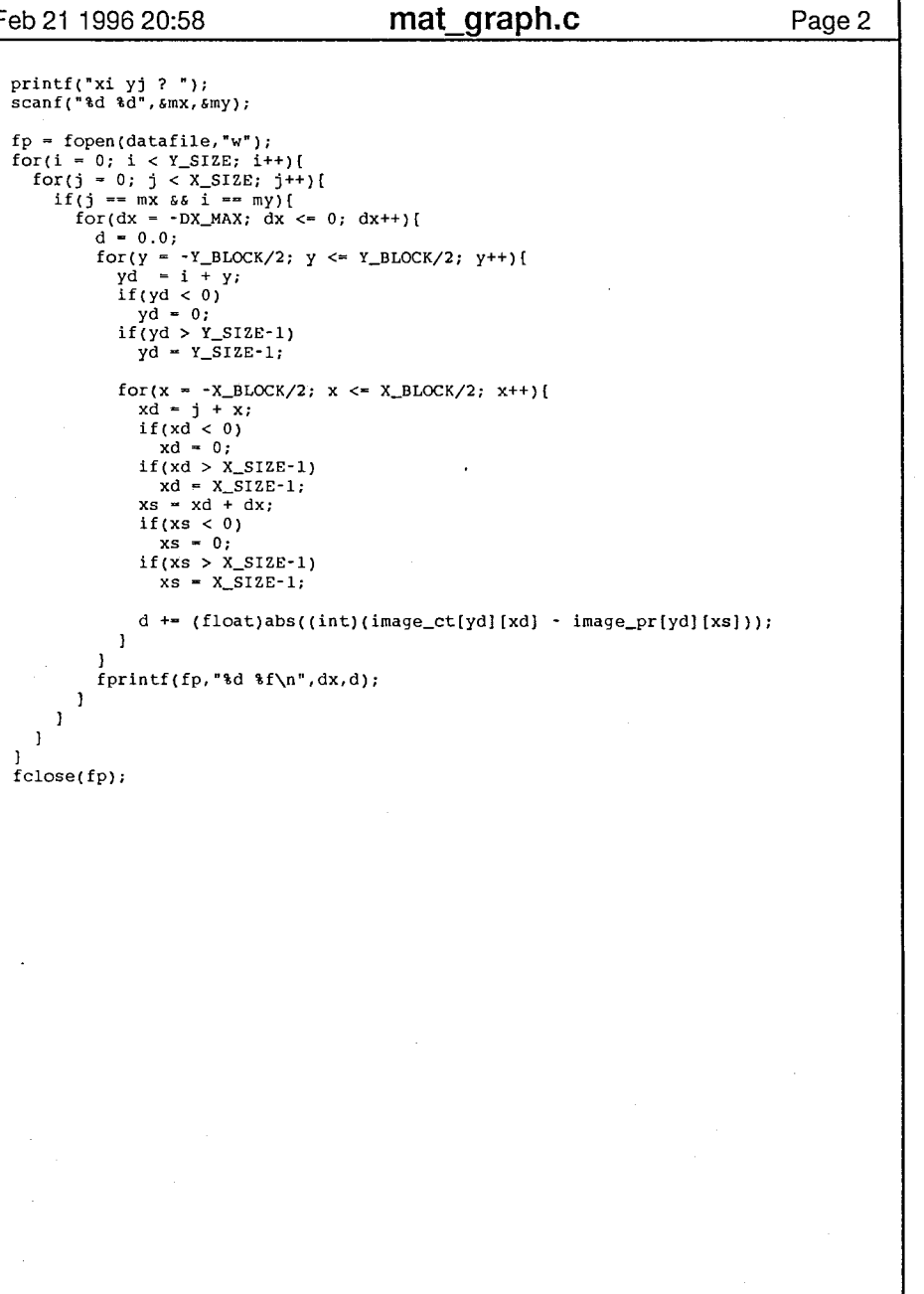

 $\mathbf{I}$ 

L.

mat\_graph.c

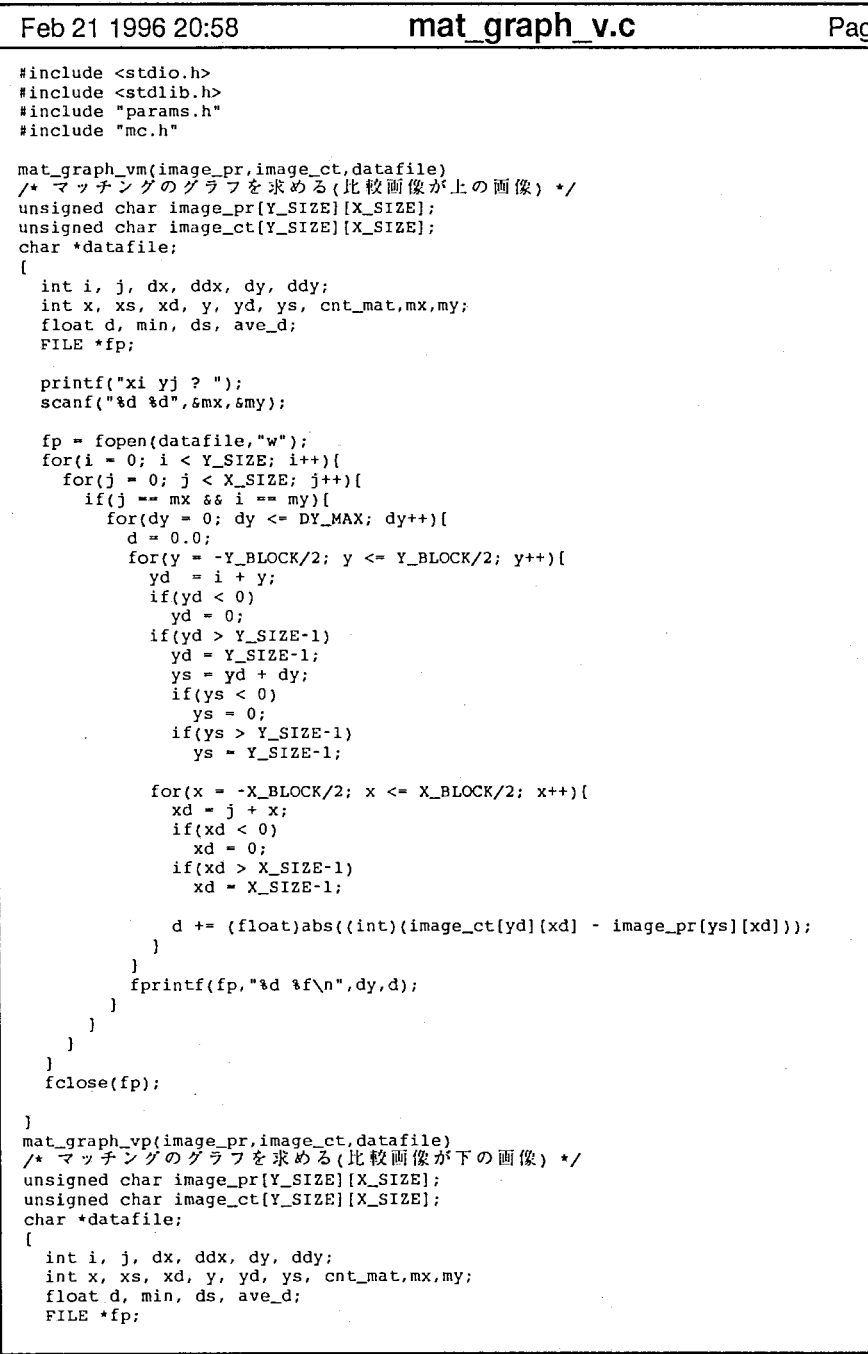

mat\_graph\_v.c

ge 1 | Feb 21 1996 20:58 mat graph v.c Page 2 printf("xi yj? ");  $scan f("ad d", smx, smy);$ fp - fopen(datafile, "w"); for(i• 0; i < Y\_SIZE; i++)[ for(j • 0; j < X\_SIZE; j if(j•- mx && i --my) [ for(dy = -DY\_MAX; dy <= 0; dy++){  $d = 0.0;$ for(y• -Y\_BLOCK/2; y <- Y\_BLOCK/2; y++)[ yd - i + y; if(yd < 0)  $yd = 0;$  $if(yd > Y_SIZE-1)$  $yd = Y_SIZE-1;$  $ys = y\overline{d} + dy;$ if( $ys < 0$ )  $ys = 0;$  $if(ys > Y_SIZE-1)$  $ys = Y_SIZE-1;$ for(x = -X\_BLOCK/2; x <= X\_BLOCK/2; x++){<br>xd = j + x; if( $xd < 0$ )  $xd = 0;$  $if(xd > X_SIZE-1)$  $xd = X_S IZE-1;$ d += (float)abs((int)(image\_ct[yd][xd] - image\_pr[ys][xd]));  $\overline{1}$  $fprint(fp, "d 1 f\in \mathcal{N}^*, dy, d);$  $\mathbf{r}$ - 1  $\mathbf{I}$ I fclose(fp);  $\mathbf{I}$ 

 $\sim$ 

.

"

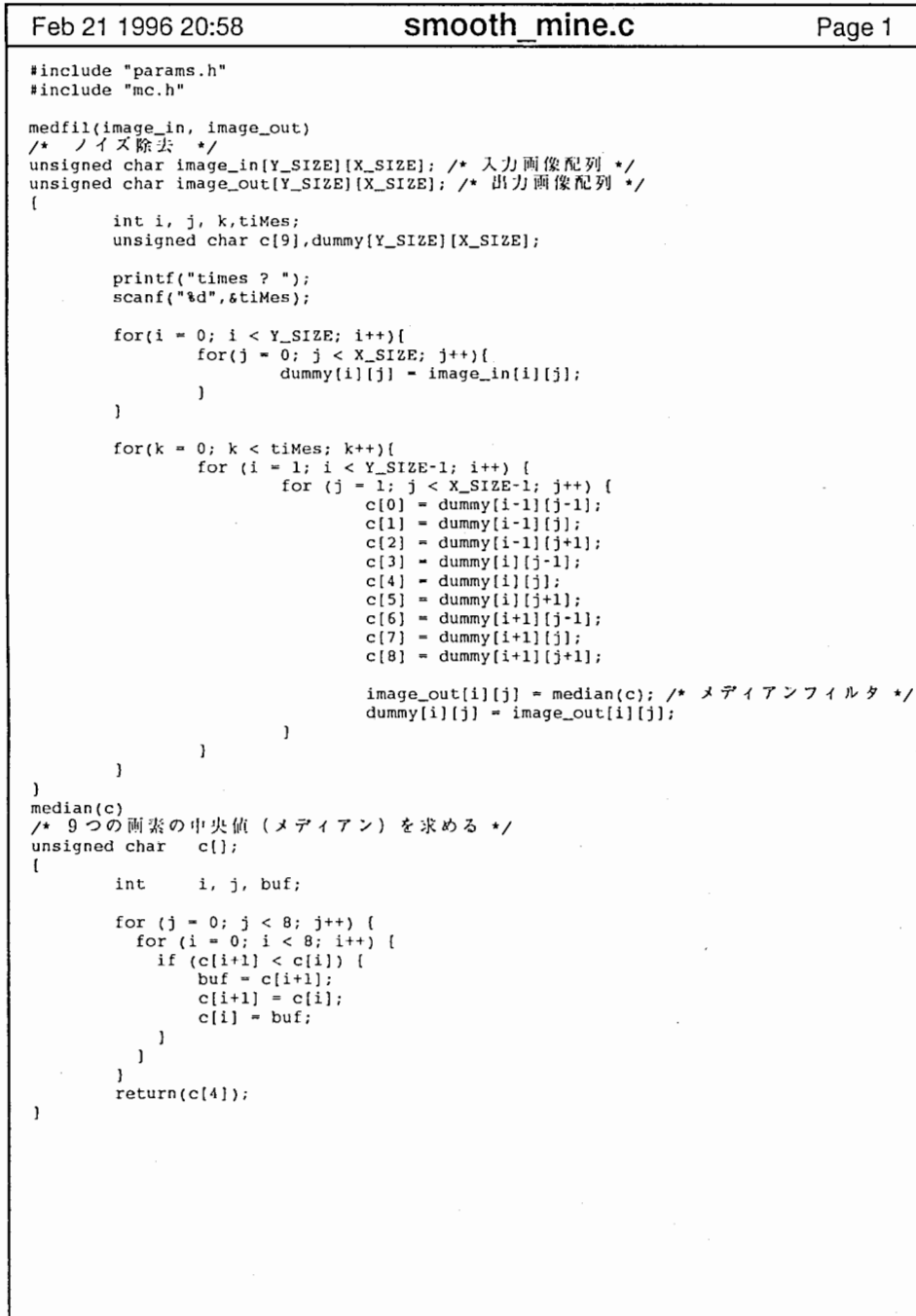

smooth\_mine.c